# **VIDEOTON TV-COMPUTER GRAFIKA ÉS HANG PROGRAMOZÁSA GÉPI KÓDBAN**

*Valójában assembly-ben, amit majd az assembler fordító alakít át gépi kódra ;-)*

### 2019. március 11. – **befejezetlen változat**

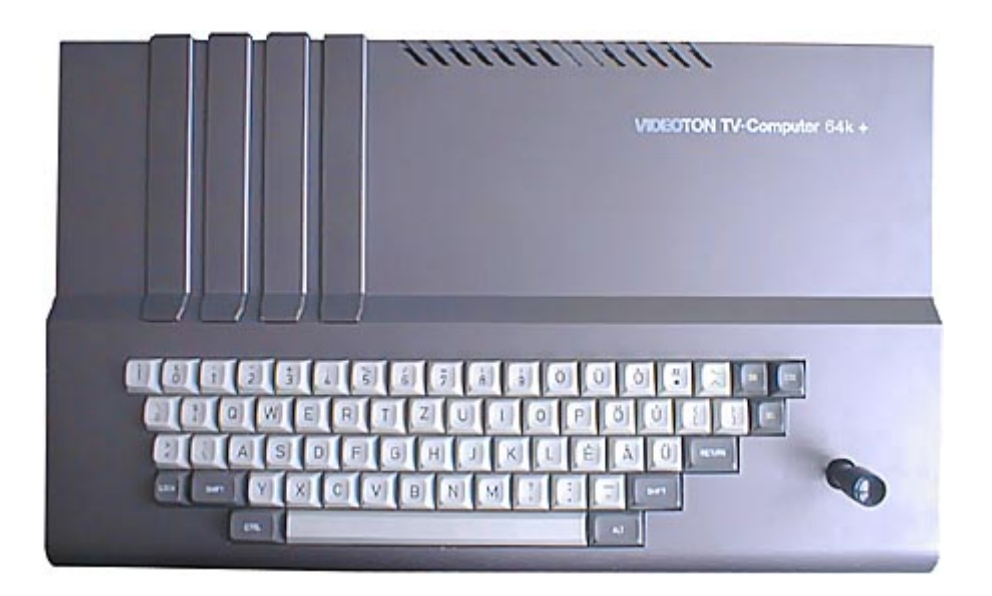

### Tartalomjegyzék

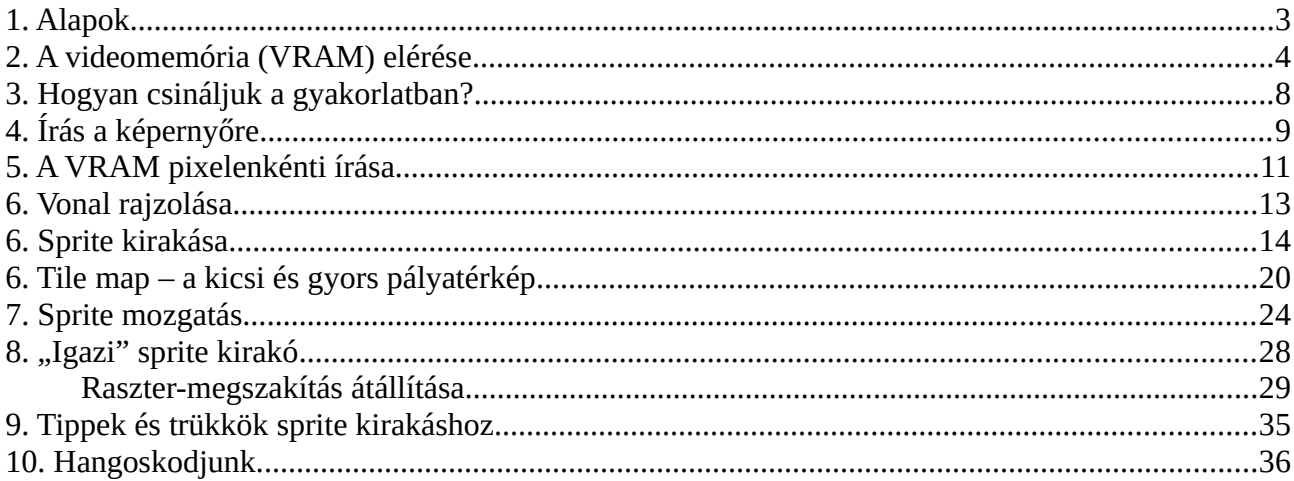

### <span id="page-2-0"></span>**1. Alapok**

Bár ennek a dokumentációnak a célja a *Videoton TV-Computer* grafika gépi kódú programozásának ismertetése *(amiről az alcímből már tudhatjuk, hogy valójában nem gépi kód lesz, hanem assembly :))*, ezzel együtt a *Z80 processzor* felépítését, regisztereinek és utasításkészletének ismertetését nem tartalmazza, hiszen az számos más forrásból megismerhető, például a *Gépi kódú programozás kezdőknek* című eredeti *TV-Computeres* könyvből.

Eredeti *TV-Computeres* könyvek elérhetők a **[tvc.hu](http://tvc.hu/)** weboldalon **pdf** formátumban. Ugyanitt megtalálhatóak a letölthető TVC emulátorok is (A **WinTVC** és a **PCZ80TVC** emulátorok akár 64 bites *Windows 10* alatt is működnek).

De akkor vágjunk bele!

A **Videoton TV-Computer** (továbbiakban **TVC**) videomemóriájának mérete **16 KByte**, ami a háromféle grafikus módban, háromféle felbontást és a hozzájuk tartozó színmélységet tartalmaz.

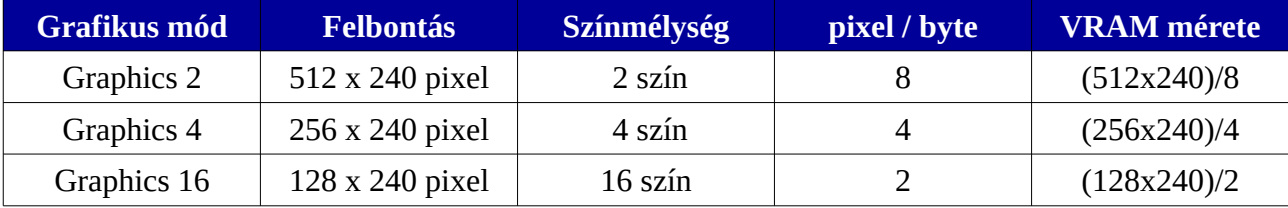

A videomemória (továbbiakban **VRAM**) hasznos mérete minden felbontásban **15 360 byte**, ahogy a fenti táblázat utolsó oszlopában levő képlet mutatja. Azaz a 16 KByte-ból marad egy kicsi, amit nem jelenít meg a TVC az alapértelmezetten **240** soros felbontás miatt (az ismert oka, hogy legyen alul-felül elegendő méretű keret minden típusú CRT TV-n).

Mennyi is ez a maradék?

**16 384** – **15 360** = **1024** byte (1 KByte – 16 \*64 byte) – *ezt például vertikális hardver scroll-nál lehet okosan kihasználni. Talán oda is eljutunk egy következő részben, hogy ezt megmutassam :)*

Egy képernyősor minden felbontásban **64 byte**. Ez egy nagyon fontos információ, aminek nagy hasznát vesszük majd. Ezt a felbontás első számából (*képernyő szélessége pixelben*) és a táblázat *pixel / byte* értékéből láthatjuk. Ez minden felbontásban ennek a kettőnek a hányadosa:

 $(512/8) = (256/4) = (128/2) = 64$ 

A **VRAM** látható méretét ebből is kiszámolhatjuk: ha tudjuk, hogy egy képernyősor **64 byte** és minden felbontás **240** sorból áll, hiszen akkor:

### **64 \* 240 = 15 360** byte

*Oké, már tudjuk, hogy mekkora a VRAM, de hogy férünk hozzá? Lássuk a következő fejezetben!*

### <span id="page-3-0"></span>**2. A videomemória (VRAM) elérése**

Ahhoz hogy a **VRAM**-hoz hozzáférjünk, be kell azt lapozni, mivel a rendszer felállásakor a videomemória nem érhető el. Ekkor a gép 4 x 16 Byte-ja a következő felállású: **U0, U1, U2, SYS.** E helyett mi az **U0, U1, VID, SYS** állapotot szeretnénk bekapcsolni, ahol a **VID** a **VRAM**-ot jelöli.

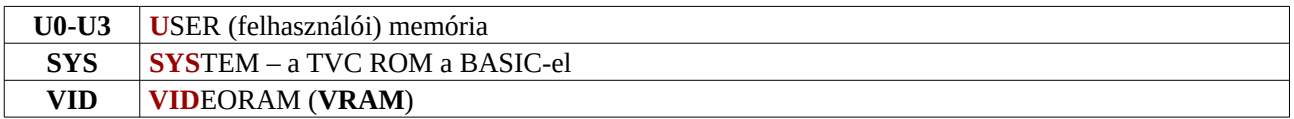

*Részleteket, további lehetőségeket, lapozási kódokat lásd az Operációs rendszer c. könyvben.*

A **VRAM** belapozást mindössze 3 sornyi assembly utasítással meg tudjuk tenni:

 **LD A,\$50** ; lapozási kód: U0, U1, **VID**, SYS (\$50 = decimális 80) **LD (\$3),A** ; kód kiírása a **P\_SAVE** rendszerváltozóba (00003-as cím) **OUT (\$2),A** ; lapozási kód kiküldés a 2-es portra

Megjegyzés: *P\_SAVE csak akkor működik, ha az U0 van belapozva (Vass Sándor tapasztalata). Gondolom ez azért van így, mivel a \$3-as memóriacím (P\_SAVE) az U0-án helyezkedik el, így ha az nincs belapozva, akkor ott egyszerűen nem a P\_SAVE rendszerváltozó található.*

A belapozást követően a decimális **32 768 – 49 151** (hexa: **\$8000-\$BFFF**) memóriacímen lehet elérni a **VRAM**-ot. Ez azt jelenti, hogy ha bármit erre a területre írunk, akkor az valamit meg fog jeleníteni a képernyőn. Kivéve az utolsó 1 KByte-ot, ami ugye alapértelmezetten nem látszik a képernyőn.

De elég a rizsából, lássunk már végre valami grafikát! :) Lapozz!

A **VRAM**-ba írást akár BASIC-ben is kipróbálhatjuk és máris pixeleket varázsolunk a képernyőre.

Először lapozzuk be a **VRAM**-ot:

#### **POKE** 3,80: **OUT** 2,80

Aztán rakjunk ki egy 4 pixeles vonalat a képernyő közepére:

**POKE** 40480, 15

32768 + 120\*64 + 32 = **40480**→ 120. sor közepe

*FIGYELEM! Igazából ez csak emulátorban (WinTVC-n) működik, mert igazi TVC-n a BASIC parancssori értelmező lapozgatja a memóriát bőszen, így mi hiába lapozzuk be a VRAM-ot, az átlapozza másképp :) De azért nincs nagy baj, így is elérjük a VRAM-ot, csak 16 KByte-tal arrébb, mivel az ilyenkor nem a 32768-as címen kezdődik, hanem 49152-esen.*

*Tehát a második poke után írandó érték a következőképpen alakul:*

*49152 + 12\*64 + 32 = 56864 → ez lesz igazi vason a képernyő közepe*

*Éééééééééés ott egy piros vonal a képernyő közepén! :) Nyugi, a következő fejezetben assembly-ben is megcsináljuk!*

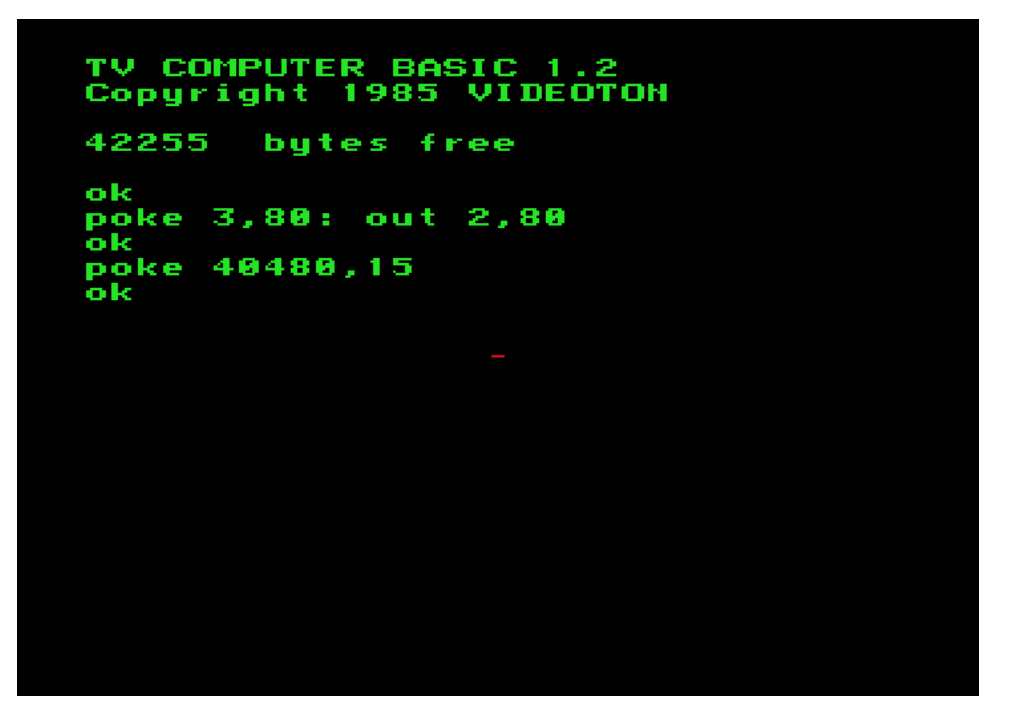

A **VRAM** a képernyő bal felső sarkában kezdődik, képernyősoronként **64 byte**-ot foglal el **240** soron keresztül , folyamatosan, fentről le. Valójában **256** sor (256 \* 64 byte = 16 384 byte = 16 KByte), de az utolsó **16** sor, azaz 1 KByte (16 \* 64 byte), alapból nincs megjelenítve, ahogy erről már beszéltünk. A **\$8000** cím a képernyő bal felső byte-jának a címe, a **\$BBFF** pedig a jobb alsó, utolsó byte-é. **\$BFFF**, a **VRAM** vége, a nem látható 255. sor utolsó byte-ja.

*Melléklet az Operációs rendszer c. könyvből a VRAM felépítéséről*

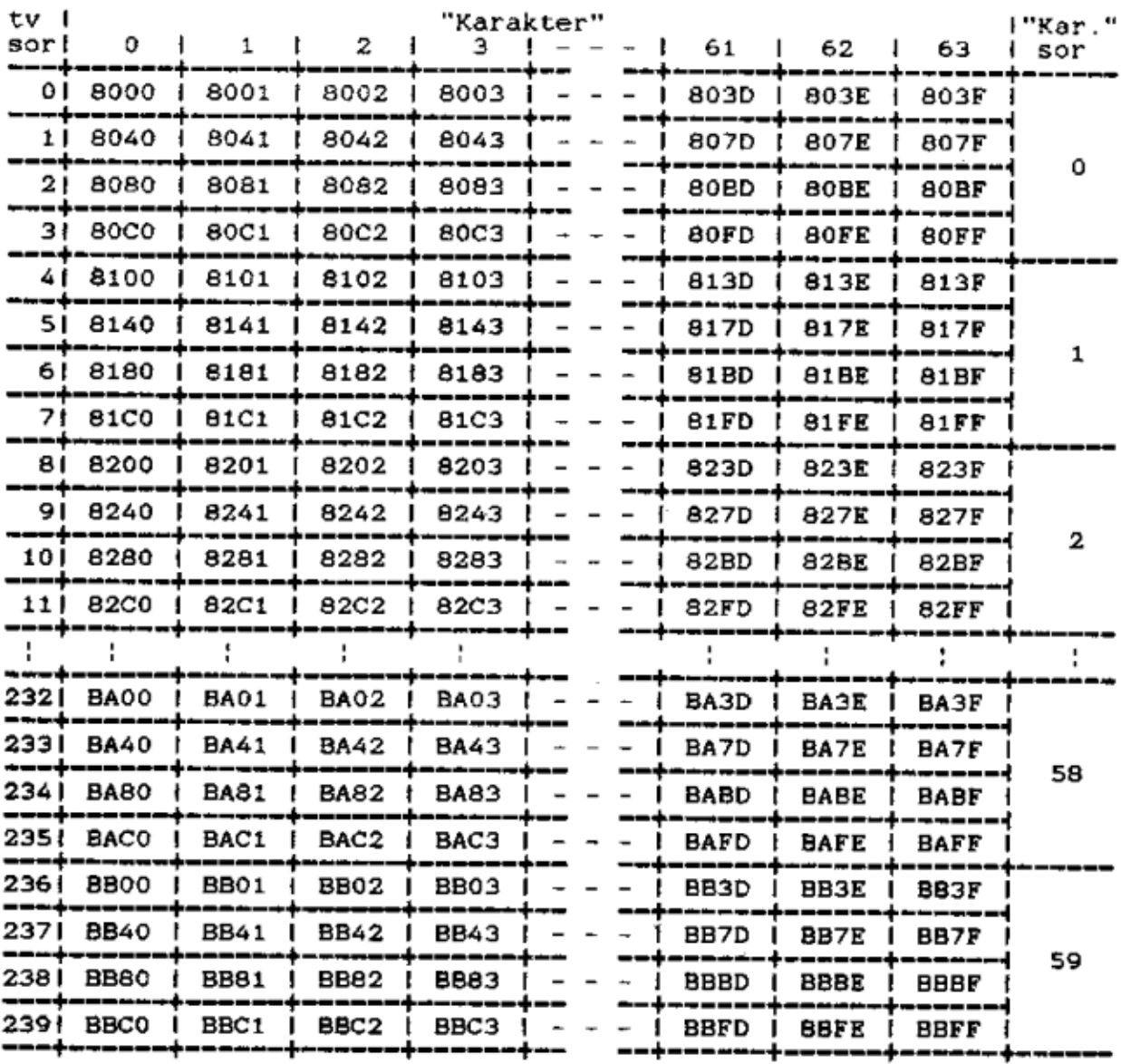

#### Videomemoria 8.

Bár a *Zilog Z80* processzor, ami a **TVC**-ben van, egy *8 bites* mikroprocesszor, szerencsére vannak *16 bites* regiszterei is, amik segítségével meg tudjuk címezni a **VRAM** teljes területét. Általában a legoptimálisabb a **HL** vagy a **DE** regisztereket használni erre, de ez függ az adott feladattól és annak optimalizálhatóságától.

*Érdekesség: nem csak címzésre, de adatmozgatásra is kihasználhatjuk a Z80 processzor 16 bites regisztereit. Csodálatos trükk például, hogy a stack pointert (SP regisztert) a VRAM megfelelő címére állítva mondjuk egy PUSH BC utasítással egyszerre 2 byte-ot tudunk kiírni a képernyőre, míg minden más esetben egy utasítással maximum csak 1 byte-ot. Persze előtte az SP regisztert el kell menteni, majd ha végeztünk, akkor visszaállítani és közben a PUSH / POP hagyományos módon nem használható! De közben kétszeres sebességgel tudjuk írni a VRAM-ot (meg persze a hagyományos memóriát is, ha az SP-t olyan memóriacímre állítottuk), hiszen egy 16 bites regiszterből tudunk adatot elhelyezni az adott címre, míg mondjuk egy "adatmozgató" utasítás, az LD vagy az LDI csak egy byte-ot, azaz 8 bitet mozgat. Persze ez csak akkor igaz, ha mindig ugyanazt az 2 byte-ot szeretnénk kiírni folyamatosan, például egy területet azonos színnel szeretnénk feltölteni vagy a képernyőt törölni. Egyéb esetekben a plusz adattöltő utasítások miatt, amikkel a 16 bites regisztert újra és újra feltöltjük a kirakandó adatokkal, már kétséges, hogy valóban gyorsabb lesz-e ez a módszer. Egy sprite kirakása esetén például már nem biztos, hogy fel tudjuk használni gyorsításra. De ha odaérünk a leírásban, kiderítjük! :) Mindenesetre köszi a tippet az Elite programozójának, akinek ez eszébe jutott és Major Tamásnak, aki ezt megtalálta az Elite kódjában a múlt században és tegnap megosztotta velem! :)*

De nézzük meg azt az esetet is, amikor éppen nincs szükségünk a **VRAM**-ra, viszont hozzá szeretnénk férni a 32K feletti *– 32 768-as (hexa \$8000) címtől kezdődő –* 16 Kbyte-nyi, szabadon használható memóriaterülethez, ahová ugye a **VRAM**-ot lapoztuk be. Akkor ehhez az eredeti memória lapozást vissza kell állítanunk. Ezt a következő módon tudjuk megtenni:

> **LD A,\$70** ; lapozási kód: U0, U1, U2, SYS **LD (\$3),A** ; kiírás a P\_SAVE memória területre **OUT (\$2),A** ; kiküldés a 2-es portra

Hogy a gyakorlatban milyen módon tudunk assembly-ben programozni TVC-n, az kiderül a következő fejezetből.

### <span id="page-7-0"></span>**3. Hogyan csináljuk a gyakorlatban?**

*Szuper, de hogy tudom én ezt kipróbálni, miben/mivel tudok assembly kódok írni, fordítani, futtatni? –* kérdezheted jogosan. Én pedig megválaszolom :)

Windows alól erre a legbarátságosabb eszköz 2019-ben a TVC **Studio**, amit *István Oravecz* munkájának köszönhetően használhatunk. A keretrendszer tartalmaz egy jó szövegszerkesztőt, amiben én legjobban a *kódszekciókat* (*Visual Studio*t ismerőknek *region-ok*) szeretem, amik segítségével átláthatóbbá tehető egy hosszabb forráskód is. De nem csak szerkesztésre alkalmas, hanem *assembly* kódok lefordítására és BASIC betöltő részt tartalmazó **.CAS** állomány készítésére is, ami azonnal betölthető egy emulátorba és ott futtatható. Ezen felül **.wav** fájlt is képes készíteni a **.CAS** fájlból, ami közvetlenül a gépbe is betölthetővé teszi a programot. Szóval remek kis fejlesztőeszköz ez a *TVC Studio, köszönjük!*

*Itt jegyzem meg, hogy készíthető olyan assembly forrás, aminek a kezdőcímét (*org*) decimális 6639-re – a BASIC terület kezdetére – állítva és a megfelelő BASIC tokeneket tartalmazó kódokat az elejére helyezve, majd lefordítva egy önmagában is működő.. .cas fájlt eredményez, amit nem kell BASIC betöltővel "bepoke-olni", így ez hosszabb kódoknál működőképesebb és kényelmesebb megoldás. Erről is szót ejtek majd később.*

De akkor nézzük az előző fejezetben szereplő BASIC példát, a piros vonalat a képernyő közepén, a TVC Studioba beírható assembly szintaxissal:

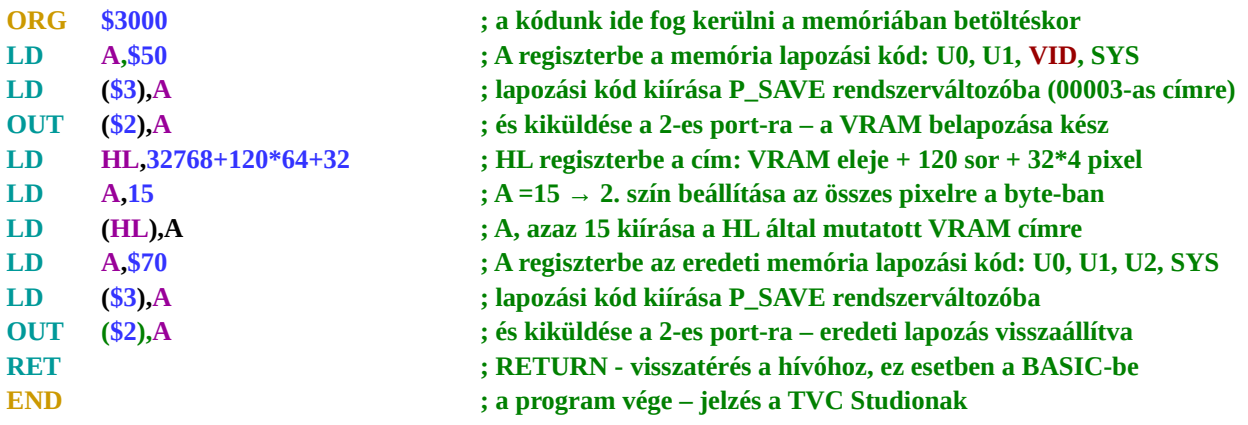

Az alábbi kép szerint beállított **TVC Studio**-val elkészített BASIC betöltős **.cas** fájl betölthető mondjuk a **WinTVC** vagy a **PCZ80TVC** emulátorokba és azokban futtatható.

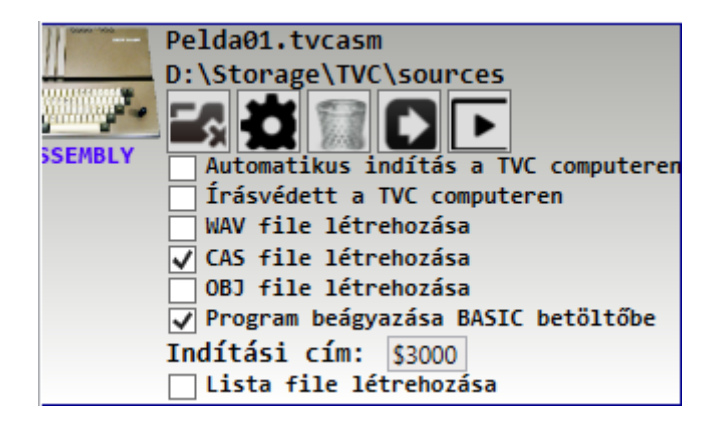

### <span id="page-8-0"></span>**4. Írás a képernyőre**

*Azt ígértem, hogy ha VRAM területre írunk, akkor az meg fog jelenni a TVC képernyőjén. Lássuk!*

Ha a **VRAM** már belapozásra került (*lásd az előző fejezetben*), akkor az elejére írjunk ki egy byte-ot:

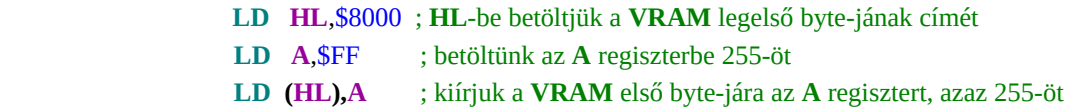

A paletta 3. színe szerinti 4 pixel széles vonal fog megjelenni a bal felső sarokban. *De miért?* Alapértelmezetten **Graphics 4**-ben indul el a **TVC**. Ez a **256x240** pixel felbontású, **4 színű** grafikus mód. Ebben a módban **1 byte-on 4 pixel** kerül megjelenítésre, hiszen a 4 -féle szín 0-3 értékként kerül letárolásra, amihez 2 bit elegendő, 1 byte pedig 8 bit, ebből adódóan 8 / 2 = 4 (pixel).

1-1 pixel színét nem egymást követő bitek mutatják, hanem egy bit a byte felső 4 bitjéből és egy bit az alsó 4 bitjéből. Így néz ki 4 pixel 1 byte-on bitenként (*az azonos színek csak az azonos pixelhez tartozó biteket jelölik, nincs közük a pixelek tényleges színéhez!*):

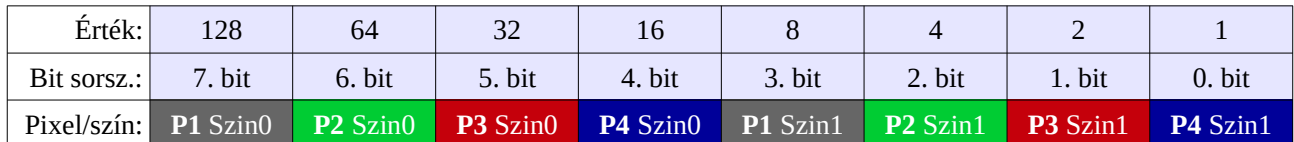

**P1-P4** az egy byte-on belüli pixeleket jelenti balról-jobbra, a **Szin0** az adott pixel színének alsó bitjét, a **Szin1** pedig a felső bitjét. Az alábbi táblázatokban a kék háttér **1,** a fehér **0** bit értéket jelöl.

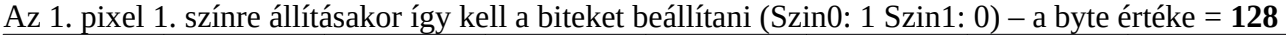

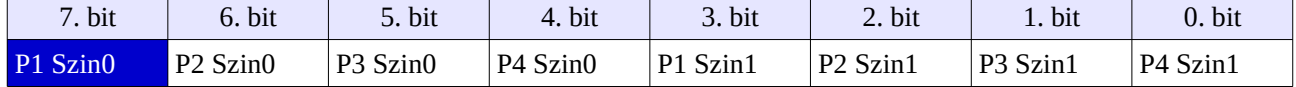

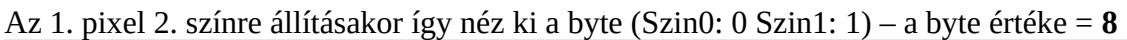

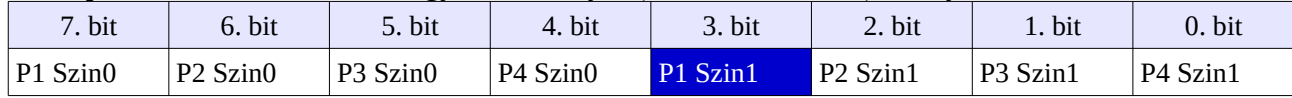

### Az 1. pixel 3. színre állításakor így néz ki a byte (Szin0: 1 Szin1: 1) – a byte értéke: **136**

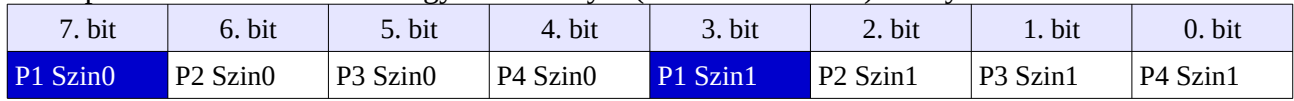

Az 1. pixel 1. színe és a 3. pixel 3. színre állításakor így néz ki a byte – a byte értéke: **162**

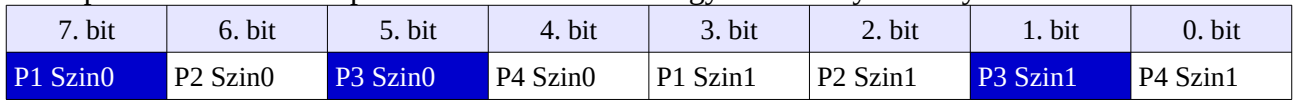

### Mind a 4 pixel a 3. színre állításakor így néz ki a byte – a byte értéke: **255 (hexa: \$FF)**

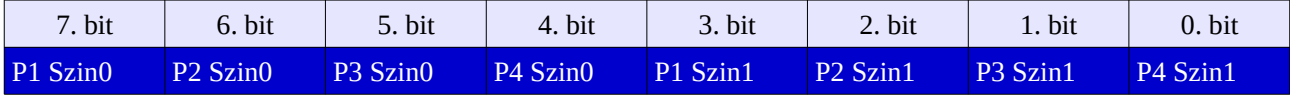

*Nyilvánvalóan egy byte az összes -féle kombinációban tartalmazhatja a bitek ki-be kapcsolt állapotát, attól függően, hogy melyik pixelek milyen színnel vannak éppen megjelenítve. Ezekből csak néhányat mutattak be a fenti példák.*

Az utolsó példa alapján, ha a képernyő-memória valamelyik byte-jába **255** értéket (hexa **\$FF**) töltünk, akkor ez azt jelenti, hogy az1-4 pixelek összes bitjét 1-re állítjuk. Tehát az előző példaprogramunkban, ahol a **\$8000**-es címre **\$FF** értéket írtunk, nem tettünk mást, mint a képernyő első sorának első byte-jában mind a négy pixelt beállítottuk a paletta 3. színére, így rajzolva egy 4 pixel széles és 1 pixel magas vonalat a paletta 3. színével, ami a TVC bekapcsolása után a sötétkék szín.

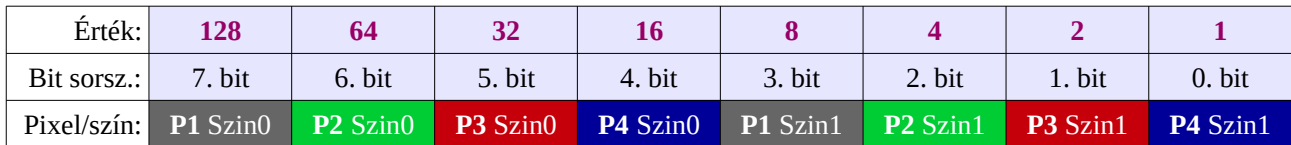

Látható a táblázatból, hogy ha csak az **1. pixelt** szeretnénk **1. színre** állítani (**P1 Szin0 bit**), akkor **255** helyett **128**-at kell a címre írni. Ha a **2. pixelt** szeretnénk **1. színre** állítani (**P2 Szin0 bit**), akkor pedig **64**-et. A **3. pixel** esetén ez az érték **32**, míg a **4. pixel** esetén **16**. Ezek nem mások, mint megfelelő bit által mutatott 2-es számrendszerbeli értékek. Nem is nehéz, nem igaz? :) A **2. színhez** a pixeleknek megfelelő alsó biteket kell ugyanígy beállítani (**P1 Szin1, P2 Szin1, P3 Szin1, P4 Szin1 bitek**), a **3. színhez** pedig a pixeleknek megfelelő felső és az alsó biteket egyszerre.

Oké, de ha például **128**-at teszünk abba a byte-ba, akkor nem csak az **1. pixelt** állítjuk ezzel **1. színűre**, hanem a **2-3-4. pixeleket** is egyben **0. színűre**, hiszen a byte összes többi bitjében **0** van, ezért aztán felülírjuk a 2-3-4. pixeleket is. De mi van akkor, ha azokon a pixeleket már ki van valami rajzolva a képernyőre, amit nem szeretnénk felülírni, vagy nem 4 pixelt szeretnénk egyszerre kiírni, csak egyet? Erről szól a következő fejezet.

### <span id="page-10-0"></span>**5. A VRAM pixelenkénti írása**

*Az előző fejezetben kiderült, hogy a videomemóriát, hogy tudjuk egyszerűen byte-onként írni, de Graphics 4 módban 1 byte-ban 4 pixel van, így ha byte-onként írjük a VRAM-ot, akkor mindig 4 pixelt írunk felül, ami ritkán megfelelő megoldás.*

### **Hogy tudunk egyszerre csak 1 pixelt írni a VRAM-ba?**

*Úgy, hogy a byte-nak csak bizonyos bitjeit írjuk felül, nem az egészet. Tudom, te is erre gondoltál ;-)*

Erre nekem kapásból két módszer jut eszembe:

### **I. Módszer – SET / RES**

Van két bit manipuláló utasítás *Z80 assembly-*ben, amivel egy-egy bitet tudunk beállítani 1-re (**SET**), vagy 0-ra (**RES**). *A zöld megjegyzések elején szögletes zárójelekben a végrehajtási ciklus szerepel.*

> **LD HL**,\$8000 ; **[10]** megcímezzük a VRAM első byte-ját **SET 7**,**(HL)** ; **[15]** a \$8000-es címen levő byte 7. bitjét 1-re állítjuk

Egy bit beállításával azonban csak a szín felét tudjuk beállítani, de nekünk a másik bitet is be kell, hogy az adott pixel mindkét szín-bitjét módosítsuk. Így tehetjük ezt meg, ha az **1. pixelt 1. színre** akarjuk állítani:

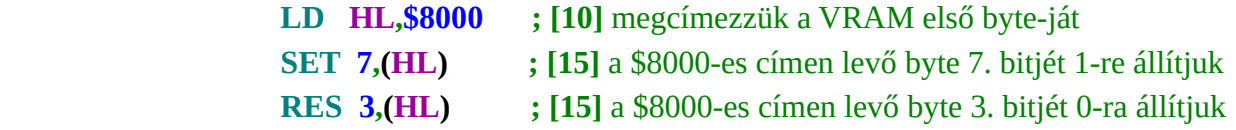

Így pedig, ha a **3. pixelt** akarjuk a **2. színre** állítani:

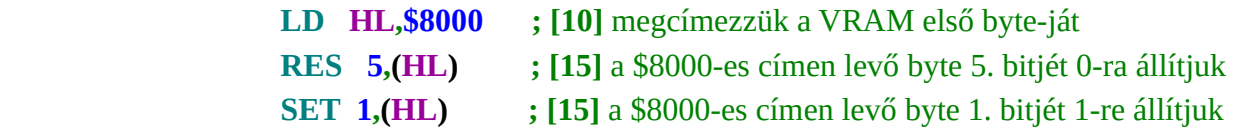

#### **II. Módszer – AND / OR**

Logikai és /vagy műveletet hajtanak végre bitenként az **AND** / **OR** utasítások. Az **OR**-nak az lenne az előnye a **SET**-el szemben, hogy akár két bitet is be tudunk állítani egy utasítással (persze akár mind a 8-at is). Az **AND-**el viszont törölni tudunk, akár két bitet is egyszerre (természetesen ezzel is akár mind a 8 bitet tudjuk egy utasítással törölni). Szóval az **AND** / **OR** akkor lehet hasznos, ha egy byteon belül több pixelt is szeretnénk egyszerre állítani, vagy törölni, illetve ha a **0.** vagy a **3.** színt akarjuk beállítani, mivel ekkor egyetlen **AND** (0. színhez) vagy egyetlen **OR** (3. színhez) utasítás is elég az egy pixelhez tartozó 2 darab szín-bit beállításához. *Egy AND / OR párossal, azaz 2 utasítással, akár 3 pixelt is be tudunk egyszerre állítani tetszőleges színre egy byte-on belül (nyilván 4 pixelt is, de akkor már egyszerűbb 1 utasítással kiírni 1 egész byte-ot :)). A RES / SET párosból ehhez 2 helyett 6 utasítása van szükség, de persze ez speciális eset.* 

Lássuk! Az **1. pixelt** beállítjuk az **1. színre** (*tételezzük fel, hogy HL regisztert beállítottuk egy előző utasítássorban a megfelelő VRAM címre*) :

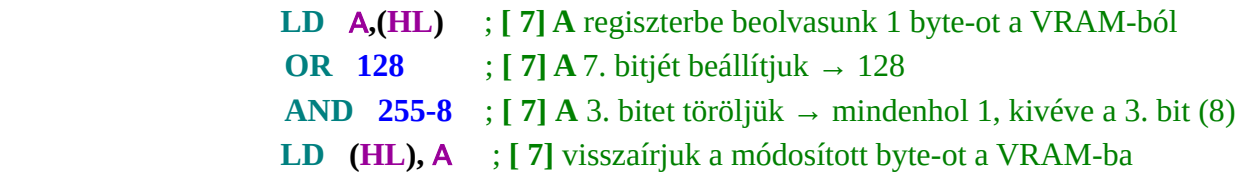

*Érdekesség: a végrehajtása összesen 4\*7 = 28 ciklus, míg a SET / RES páros 2\*15 = 30 ciklus.*

*Ha a 4. pixelt állítjuk a 3. színre, akkor az AND-et megspóroljuk, így már csak 21 ciklus*:

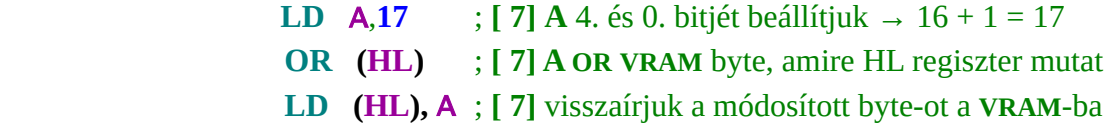

*Ez persze csak egy pixel kirakása egy helyre, ennél izgalmasabb feladat, ha vonalat kell húzni, ahol az eltérő folyamat miatt másféle optimalizálást lehet elvégezni, szóba kerülhetnek újabb izgalmas utasítások, amikkel egyszerűsíthetjük az életünket. Erre nézünk példákat a következő fejezetben.*

## <span id="page-12-0"></span>**6. Vonal rajzolása**

Majd egyszer ez is jön!

### <span id="page-13-0"></span>**6. Sprite kirakása**

*Na, végre valami izgalmas dolog! :)* Azonban kicsit füllentős ez a cím, mert elsőre igazából nem sprite-ot fogunk kirakni, hanem mondjuk úgy, hogy egy képdarabot. Azaz inkább egy négyszögletes figurát, ami annyiban tér el a hagyományos sprite-tól, hogy ugyan úgy néz ki, mint egy sprite, de nem átlátszó. Ez mit jelent? Azokon a pontjain, ahol nincs kirajzolandó pixele (a mintában fekete), ott kirakás után nem a hátteret fogjuk látni, hanem szépen felülírja azt a saját háttér színű pixelével.

*Akkor miért fárasztalak ezzel a kirakással?* Mert sokkal gyorsabb, mint ha egy háttérszíneiben átlátszó sprite-ot szeretnénk kirakni, és bizonyos esetekben nincs szükséged "igazi" sprite kirakásra, mert ahol a sprite-od mozog, ott nincs "rajzolt" háttér, csak egyféle háttérszín, így a nem átlátszó sprite-od nem fogja azt "elrontani". *De nyugi, készítünk "rendes" sprite-kirakót is majd! :*)

Itt egy példa az általam 1990-ben elkövetett *Volleyball* c. játékból. A figurák fekete háttér előtt mozognak, így nincs szükség arra, hogy a háttérszínű (fekete) pixeleik átlátszóak legyenek, hiszen pont úgy néz ki a háttér is, így ha rárakjuk arra, azzal semmit nem takarunk le. Másik példának a *Kísértetkastély* c. játékban szereplő ellenfeleket is írhatom, amik szintén ezzel a technikával kerülnek ki a képernyőre. De minden olyan helyen érdemes ezt alkalmazni, ahol egyszínű a háttér.

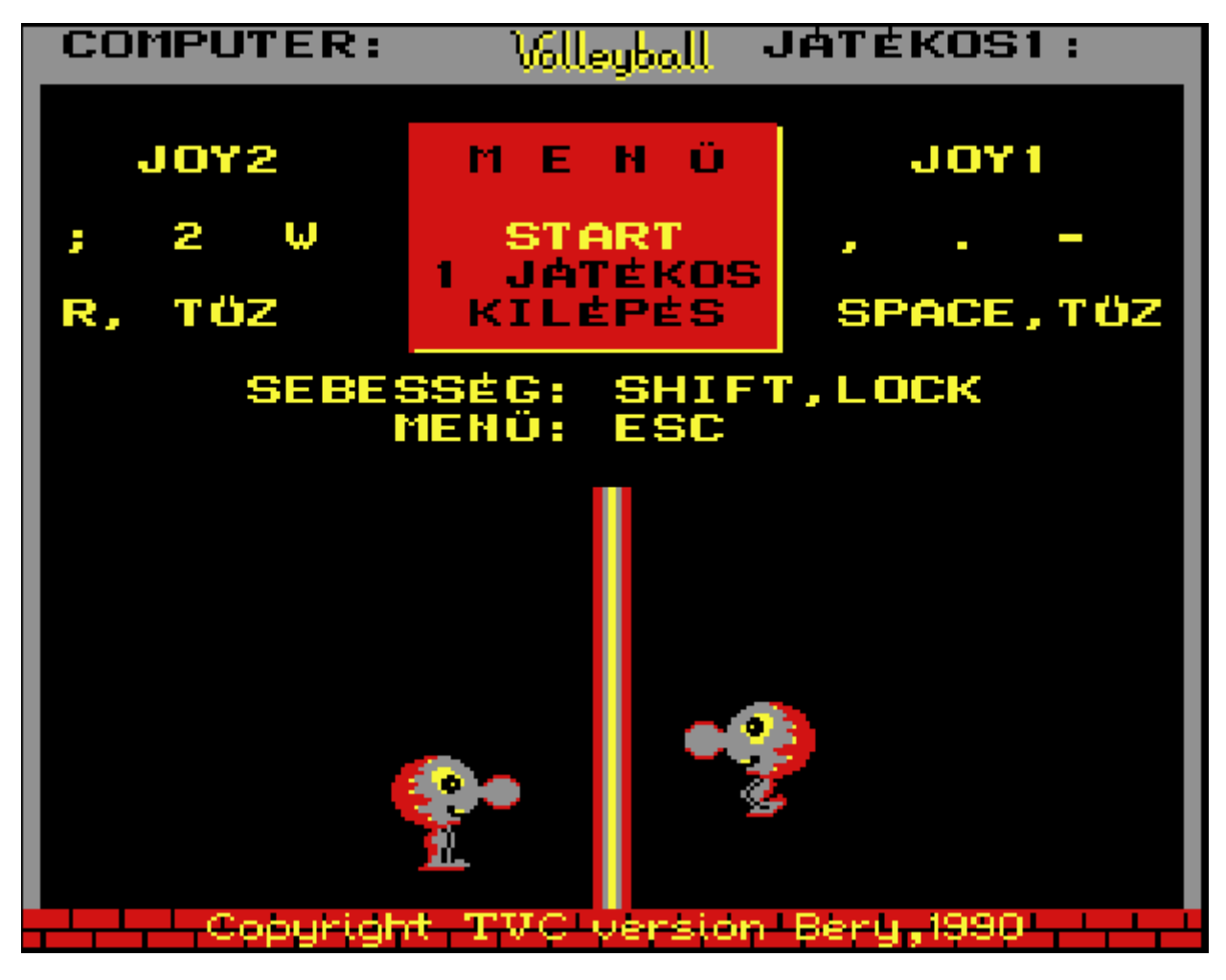

De akkor lássuk a medvét\*! Hogy néz ki egy ilyen négyzetes sprite-kirakó assembly-ben:

ORG \$4000 ;erre a címre kerül a lefordított kód CALL VRAMON ;meghívjuk VRAM belapozást ; beállítjuk a PutSprite szubrutin paramétereit: LD HL, SPRITE ;HL: a sprite kezdőcíme LD DE,32768+106\*64+30;DE: képernyő pozíció: 106. sor, 30. byte LD A.28 : A : a sprite magassága pixelsorokban CALL PUTSPRITE ;meghívjuk a sprite-kirakót CALL VRAMOFF : meghívjuk a VRAM kilapozást RET ;visszatérünk a BASIC-be ;sprite-kirakó szubrutin. Paraméterek HL, DE és A regiszterekben PUTSPRITE LD BC, 64 ;BC = 64 LDI ;HL címről 1 byte DE címre és DEC(BC) **LDI**  LDI LDI ;ahány byte széles a sprite, annyi LDI kell EX DE, HL ;DE <=> HL csere ADD HL, BC  $;HL = HL + (64 - szélesség) \rightarrow új sor$ EX DE, HL :DE <=> HL Csere vissza DEC A ;csökkentjük a kiírandó sorok számát JP NZ,PUTSPRITE;ha A nem 0, akkor folytatjuk a kiírást RET ;kész, visszatérés a hívóhoz ;VRAM belapozó szubrutin VRAMON LD A, \$50 ;lapozási kód: UO, U1, VID, SYS LD (\$3),A ;kód kiírása a P\_SAVE rendszerváltozóba OUT (\$2),A ;lapozási kód kiküldés a 2-es portra RET :visszatérés a hívóhoz ;VRAM kilapozó szubrutin VRAMOFF LD A, \$70 ;lapozási kód: U0, U1, VID, SYS LD (\$3),A ;kód kiírása a P\_SAVE rendszerváltozóba OUT (\$2),A ;lapozási kód kiküldés a 2-es portra RET ;visszatérés a hívóhoz ;a sprite pixelei byte-okban (16x28 pixel → 4x28 byte) SPRITE DB 48,0,0,192 DB 112, 176, 208, 224 DB 112,240,240,224 DB 112,240,240,224 DB 48,48,192,192 DB 96,240,240,96 DB 112,240,240,224 DB 112,48,192,224 DB 48,48,192,192 DB 48,240,240,192

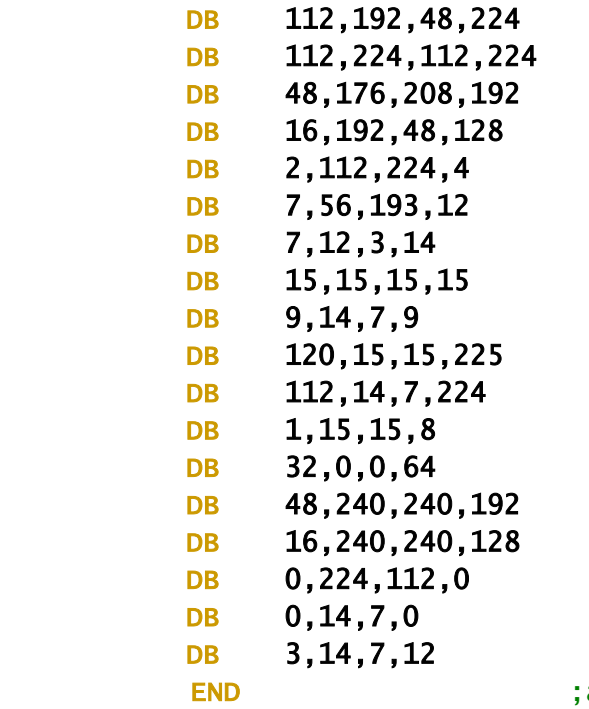

a program vége - jelzés a TVC Studionak

**A fenti forráskód egy az egyben beilleszthető a** *TVC Studio***-ba.** A BASIC betöltő és a **CAS** fájl elkészítése után *(Indítási cím: \$4000)* már be is lehet tölteni emulátorba vagy igazi *TVC*-be. Az eredménynek így kell kinéznie, Ő egy **16** pixel széles, **28** pixel magas \*medve*-féleség*:

```
TV COMPUTER BASIC 2.2<br>Copyright 1988 VIDEOTON
42155
           bytes free
ok
run
ok
```
### *Mit kell tudnunk erről a sprite-kirakóról?*

Ez a sprite-kirakó mindhárom grafikus módban módosítás nélkül használható a megfelelő sprite adatok (SPRITE DB sorok) megadása mellett. Ez ki is próbálható: betöltés után váltsunk át **Graphics 2**-re, majd futtassuk a programot, majd **Graphics 16**-ra és ismét futtassuk. A sprite kicsit "szélütötten" :), de mindkét módban meg fog jelenni. A furcsaság oka, hogy a sprite pixeladatai a **Graphics 4** módhoz lettek elkészítve, ott felelnek meg az eredeti kinézet pixeleinek, de ugyanezek a byte-ok más pixeleket eredményeznek más grafikus módokban. A következő két táblázat mutatja, hogy mi az eltérés a grafikus módok között az egy byte-on levő pixeleket tekintve.

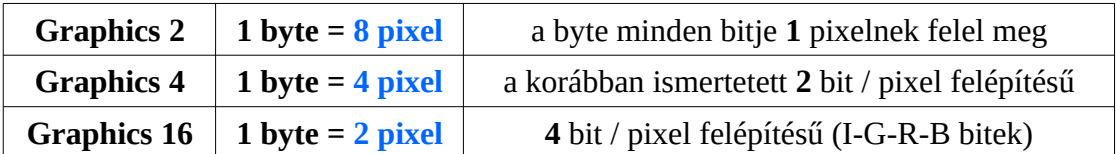

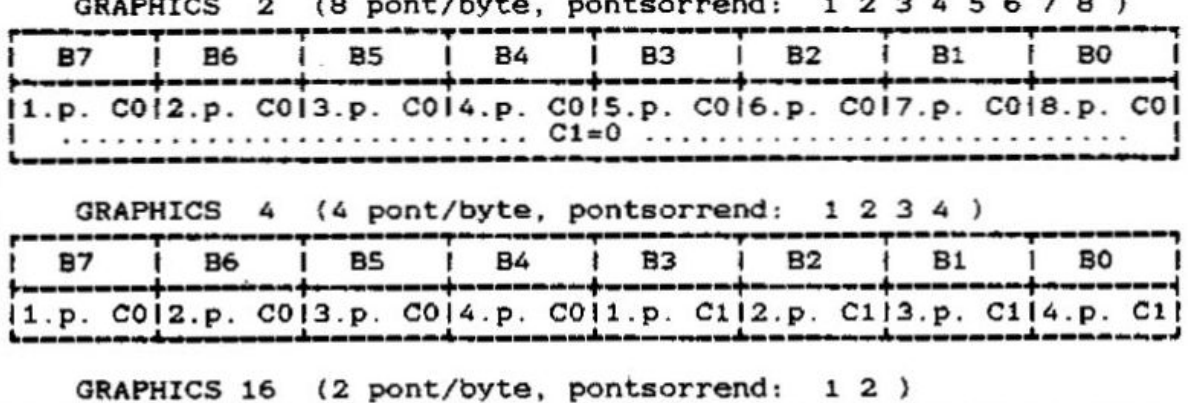

84

 $G$  12  $R$ 

B<sub>5</sub>

 $\sim$ 

**B6** 

 $\overline{\phantom{a}}$ 

 $\mathbf{r}$  $\mathbf{1}_{1}$ 

 $\frac{1}{2}$ 

 $\overline{\phantom{a}}$ 

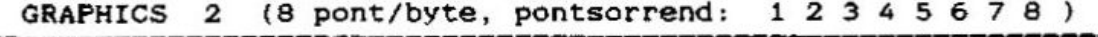

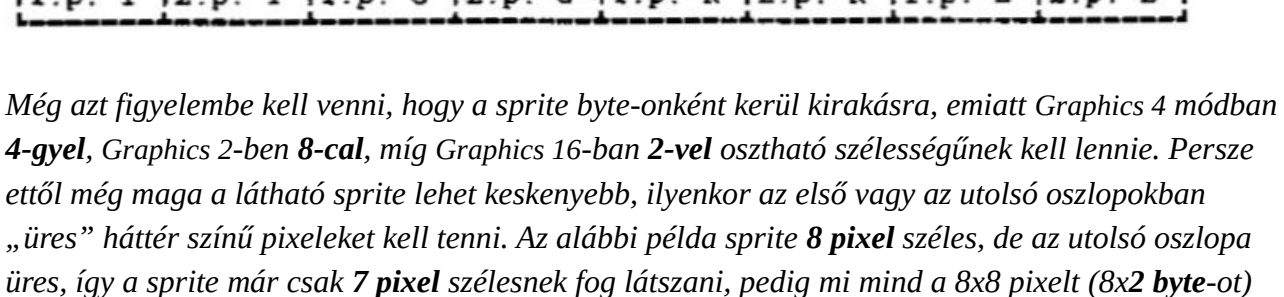

 $C \cup D$ 

B<sub>3</sub>

 $R<sub>12</sub>$ 

**B2** 

 $\mathbf{r}$ 

B<sub>0</sub>

 $\mathbf{p}$ 

R 12 P

**B1** 

 $R$  11  $R$ 

*kirakjuk:*

**B7** 

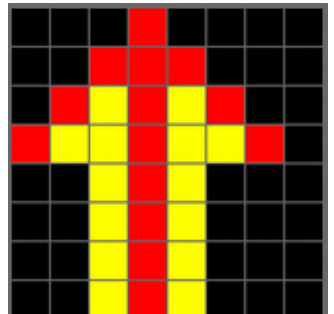

A **PUTSPRITE** egy szubrutin, amit a programunkból bárhonnan meghívhatunk, de a hívás előtt be kell állítanunk a **HL, DE** és **A** regiszterekbe a szubrutin paramétereit a következők szerint:

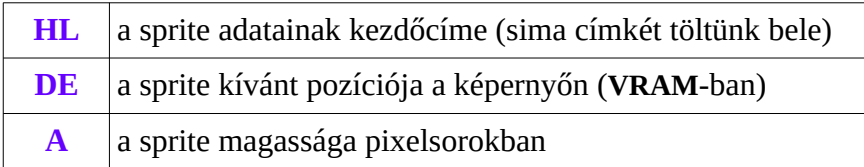

- 1. Az elején meghívjuk a **VRAMON** szubrutint, ami a korábban ismertetett módon belapozza a **VRAM**-ot, hiszen másképp nem tudnánk a képernyőre írni.
- 2. Ezt követően beállítjuk a **PUTSPRITE** paramétereit a fenti táblázatnak megfelelő módon.
- 3. Majd meghívjuk a **PUTSPRITE** szubrutint, ami kiteszi a sprite-ot a **DE** regiszternek megfelelő képernyő-pozícióba, majd visszatér.
- 4. Ezt követően a **VRAMOFF** szubrutin segítségével visszaállítjuk a memória lapozást.
- 5. Egy **RET** utasítással pedig visszatérünk a hívóhoz, ami most a BASIC-et jelenti.

#### **De mi történik a PUTSPRITE-on belül?**

- Az elején **BC** regiszterbe **64**-et teszünk, később kiderül, hogy miért.
- Majd következik egy **LDI** utasítás, ami azt csinálja, hogy kiolvas egy byte ot a **HL** által mutatott címről *(ez ugye a sprite byte-jaira mutat)*, azt bemásolja a **DE** által mutatott címre *(ez pedig a megfelelő képernyőcímre mutat*), majd növeli mindkét regiszter értékét egyel, ami nekünk szuper, mert így **HL** már a következő sprite byte-ra mutat, **DE** pedig a következő képernyő byte-ra, ezért tudjuk is majd folytatni a kirakást. Mivel **16 pixel** széles a sprite-unk, az meg pont **4 byte**, így négyszer ismételjük ezt, **négy LDI** utasítást használva.
- A **négy LDI** utasítással kitettünk egy sort a sprite-ból, most a **DE** regisztert át kellene terelni a következő képernyősorba. Azt tudjuk, hogy egy képernyősor **64 byte**, így a következő sor **64 byte-tal** van "arrébb" a **VRAM**-ban, tehát a **DE**-hez **64-**et kellene hozzáadni, hogy a következő sorra mutasson. Mi ravasz módon be is tettünk a **BC** regiszterbe **64**-et a az elején, csakhogy, mivel minden **LDI** egyel növelte a **DE** regisztert *(és a HL-t is)*, így az viszont már **4 byte-tal** előrébb jár, szóval igazából már csak **60**-at kell hozzáadnunk, hogy a következő sorra mutasson. Milyen szerencse, hogy minden **LDI** a **BC**t meg csökkenti egyel, és mivel négy **LDI -**t hajtottunk végre, így most a **BC**-ben már csak **60** van. *Mekkora szerencsénk van! ;-)* Na, akkor nincs is más dolgunk, mint **DE**-hez hozzáadni **BC**-t és máris a sprite következő sorának megfelelő képernyő-pozícióra fog mutatni. Igen ám, de a *Z80* proci tervezői olyan furfangosan állították össze az utasításokat, hogy csak **HL, IX** és **IY** regiszterekhez lehet egy másik regisztert hozzáadni, **DE**-hez nem. De annyi menekülőutat azért adtak, hogy van olyan lehetőségünk, hogy **DE**-t és **HL**-t felcseréljük az **EX DE,HL** utasítással. Ekkor ugye **HL**-be kerül **DE** értéke (és fordítva), így már egy **ADD HL,BC** utasítással jók is vagyunk. Ezután ügyesen visszacsináljuk a cserét egy ismételt **EX DE,HL** -el és **DE** már a következő sorra is mutat, miközben **HL** igazából

nem változott. *Hurrá!* Tudjuk, hogy minden **LDI** növelte **HL** értékét is, így az a soron következő sprite byte-ra mutat, és mivel a sprite byte-ok egymás után vannak ömlesztve a memóriában, így ezzel semmi több dolgunk nincs. *Nagyon jól nyomjuk! :)*

- Kiraktunk egy sort, **DE** a következő képernyősor megfelelő pozíciójára mutat, **HL** is rendben van, tehát jöhet is a következő sor kirakása. Ehhez előbb csökkentjük **A** regiszter értékét, amibe az elején a sprite sorainak számát tettük. Ha ez nem nulla, akkor még van következő kirakandó sora a sprite-nak, így visszaugrunk a ciklus elejére (**JP NZ,PUTSPRITE – J**um**P** if **N**on **Z**ero) és kezdjük elölről a folyamatot, amíg **A** regiszter nullára nem csökken, mert az azt jelenti, hogy kiraktuk az összes sort, azaz készen vagyunk.
- A végén jön még egy kecses RET *(RETURN)*, amivel visszatérünk a szubrutin hívásának helyére.

*És akkor tisztázzuk, hogy miért jó ez, hogy fixen beraktunk ebbe a sprite-kirakóba annyi* **LDI** *utasítást, ahány byte széles a sprite, amit kirakunk. Mert, hogy van egy olyan utasítás is, hogy LDIR, ami azt csinálja, hogy BC számú LDI-t hajt végre tök automatikusan (LDI Repeat – LDI ismétlés). Betöltjük BC-be, hogy hányszor szeretnénk ismételni és csak kiadjuk egyetlenegyszer, hogy LDIR, és készen vagyunk. Így BC regiszterbe, mint paraméterbe át tudnánk adni a sprite szélességét byte-okban és lenne egy teljesen általános sprite-kirakónk, ami tetszőleges szélességű sprite-ot ki tudna rakni a kód módosítása nélkül. Ez igaz, házi feladatnak tessék megcsinálni!*

### *De akkor mi a manóért nem így csináltuk?*

*Azért, mert egy LDIR 20 CPU clock végrehajtású idejű minden ismétléskor és erre még rájön 1 CPU clock zárásként, míg egy LDI csak 16 CPU clock, tehát 20%-kal kevesebb idő alatt végez, nekünk meg egy nem túl gyors TVC-nk van, így mindenhol érdemes gyorsítani, ahol csak lehet. Nem nagy dolog annyi sprite-kirakót írni, ahány fajta szélességű sprite-unk van. Elég rövidke kis szubrutin ez :)*

De nem csak sprite kirakásra jó ez a fajta képminta-kirakó, hanem akár pályák megjelenítésére is, úgynevezett **Tile Map** technikával, aminek a segítségével kis memóriafoglalás mellett tudunk sok pályát eltárolni, amik ráadásul relatív gyorsan kirakhatók / válthatók a képernyőn. Erről fog szólni a következő fejezet.

### <span id="page-19-0"></span>**6. Tile map – a kicsi és gyors pályatérkép**

Tudjuk, hogy a videomemória képernyőn látható része **15 360 byte**, azaz egy teljes képernyős grafika **15 KByte** méretű *(lásd a legelső fejezetben)*. Amikor bekapcsolunk egy 64 KByte-os *TVC*-t, az induláskor kiírja, hogy **42 255 bytes** free *(2.2-es verzión 42 155)*, azaz hogy nem egész **42 Kbyte**-nyi szabad helyünk van, amivel gazdálkodhatunk. Azaz nincs 3 egész képernyőt betöltő grafikára sem helyünk és akkor még hol van maga a kód?!

*De akkor, hogy lehet, hogy egyes játékoknak, mint a Kísértetkastély, a Ladder Man, a Spherical vagy az Expedíció van egy csomó pályája? Azok hol tárolódnak, honnan másolódnak ki a képernyőre?*

Ez egy egyszerű technikával van megoldva, aminek **Tile map** a neve, ami lefordítva *Csempetérkép*et jelent. Na ez jó bután hangzik magyarul, de mindjárt elmagyarázom és akkor értelmet nyer.

Ezeknél a játékoknál a pályák fel vannak osztva négyzetekre, mint a **csempe** a falon, és a grafikai elemek ilyen **csempékből** állnak, amikből egy csomó általában ismétlődik, így akár egészen kevés csempéből, azaz grafikai elemből fel lehet építeni egy képernyőnyi pályát.

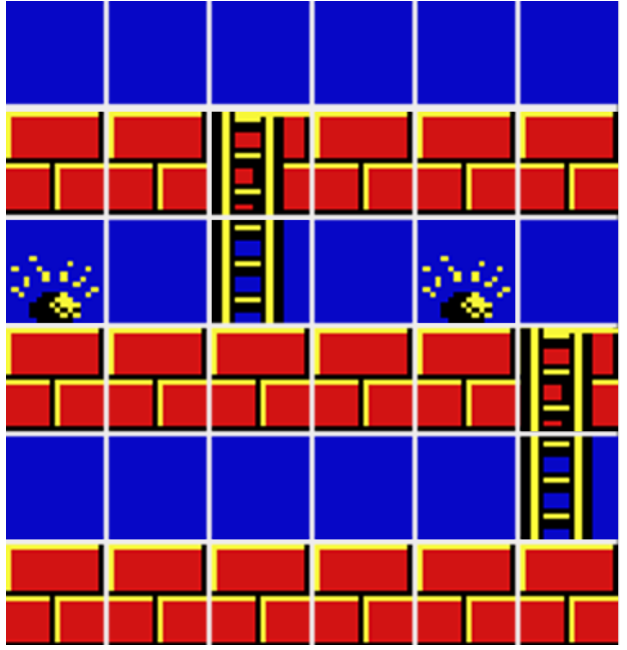

### *Mutatom egy ábrán:*

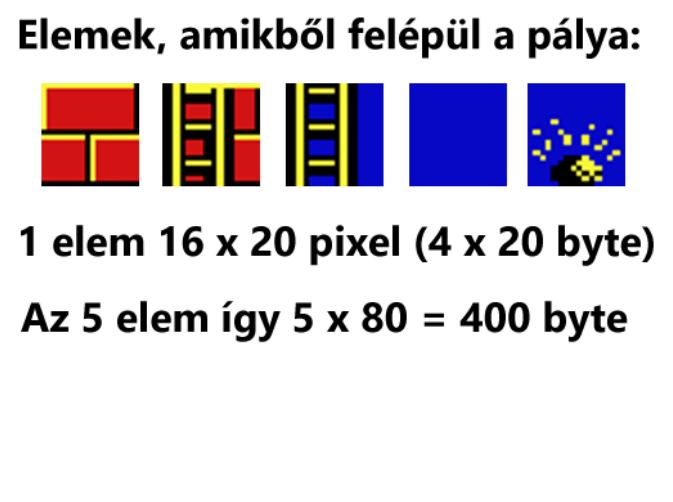

Ez az általam 1989-ben elkövetett *Ladder Man* játék egy részlete, illetve pályáinak építőelemei *(csempéi).*

A bal oldali részlet jól szemlélteti, hogy épül fel egy pálya ebből a mindössze 5-féle *csempéből*. Az ábrán van a csempék között *"fuga"*, hogy a példa kedvéért jól elkülönüljenek egymástól, de valójában persze nincs közöttük semmilyen hézag, így összefüggő képet adnak.

*Oké, már értjük a csempe részét, de hol a térkép?*

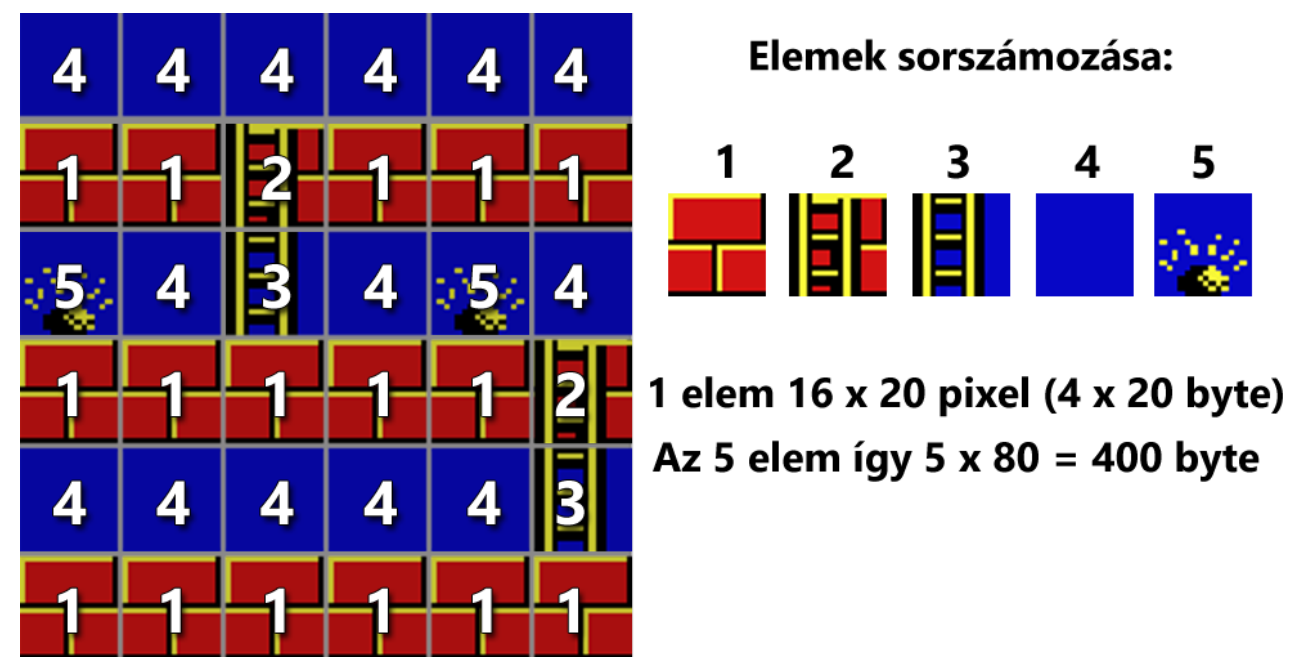

*Nézzük az előbbi példán, hogy néz ki a képernyő csempe-térképe:*

Az ábrán, a bal oldali képernyőrészlet csempéin fehér számmal szerepel, hogy az adott képernyő pozícióra hányas sorszámú csempét kell kitenni a jobb oldalon látható számozás szerint.

Ez alapján térképnek azt a számsorozatot nevezzük, ami leírja, hogy a képernyőn melyik sorszámú csempe hová kerüljön. Tehát ez nem más, mint szimplán balról-jobbra, sorról-sorra haladva a csempéink sorszámai, szépen egymás után.

Ha csak ekkora lenne a képernyőnk, mint ami az ábrán látszik, tehát 6x6 csempe, akkor így nézne ki a csempe-térképe:

**4, 4, 4, 4, 4, 4, 1, 1, 2, 1, 1, 1, 5, 4, 3, 4, 5, 4, 1, 1, 1, 1, 1, 2, 4, 4, 4, 4, 4, 3, 1, 1, 1, 1, 1, 1**

*De akkor matekozzunk, hogy miként is tud ennyi pálya elférni abban a kevés rendelkezésre álló memóriában. Gondolom már sejted :)* 

Ha abból indulunk ki, hogy a pálya teljes képernyős, ami Graphics 4 módban **256x240** pixelt jelent, akkor a **16x20** pixel méretű csempékből vízszintesen **16** darabot tudunk kitenni és ilyen csempesorból függőlegesen **12** sor alkot egy teljes képernyőt. Azaz egy **16x12** = **192** számból álló *"térkép"* le tud írni egy teljes képernyőt. Tehát **192** byte-ból megvan egy egész pályánk. Na, hát ebből elég sok elfér a rendelkezésünkre álló **42 155** byte-on.

Ehhez persze még hozzájönnek a csempéink grafikai elemei. Egy ilyen elem **16x20** pixel méretű, azaz egy csempe **4x20** byte = **80** byte *(Graphics 4-ben 1 byte = 4 pixel)*. Az 5 csempe tehát **5x80 = 400 byte**. Hát ez sem túl sok. Így már érthető, hogyan fér el 50 vagy akár 100 pálya is egy játékban.

A példában szereplő 5-féle csempéből számos pályát meg lehet építeni. A *Ladder Man* játékban egyébként **50 pálya** van, de csak mert úgy gondoltam, hogy az már elég sok, egyébként fért még volna akár több is.

*Néhány a pályák közül (mindegyik az ismertetett 5-féle csempéből áll)*

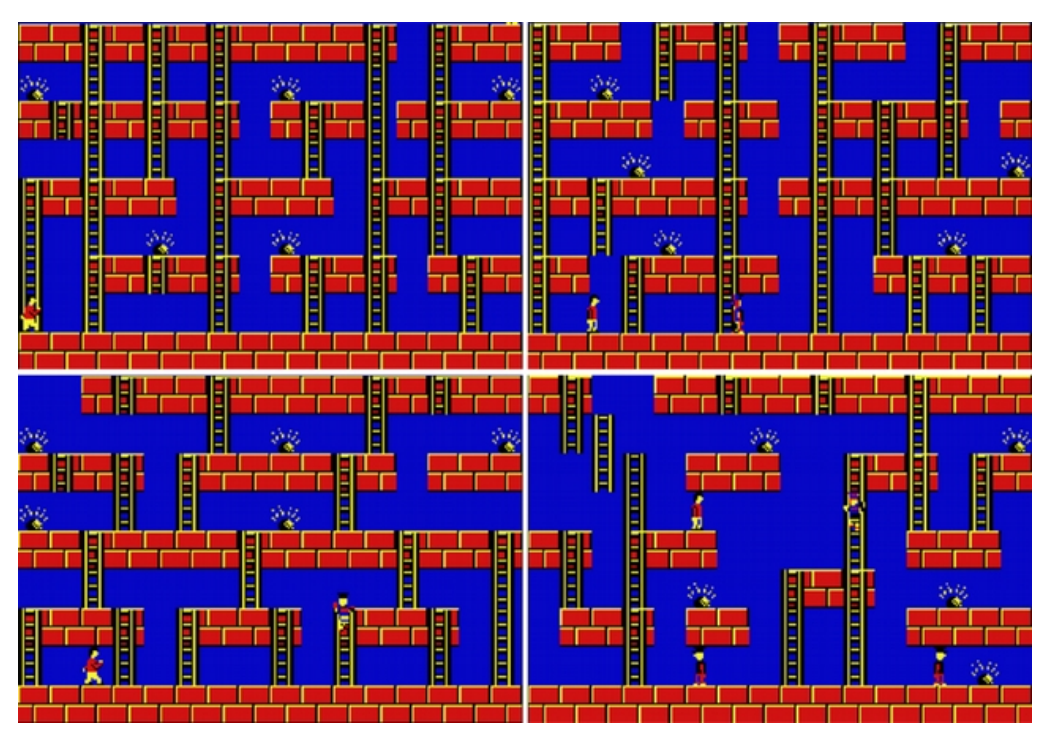

És mivel ilyen kevés helyet foglal egy csempe-térkép, így marad helyünk akár 5-nél több csempefélét használni, hogy változatos legyen a játékunk megjelenése. A későbbi pályák így akár egészen eltérően nézhetnek ki, ahogy a *Kísértetkastély*ban is változik bizonyos pályákon kövezet mintázata és a színe is. Az *Expedíció* c. játékban pedig többféle háttérelem is megjelenik (oszlopok, szobrok, tárgyak). A csempeméret sincs kőbe vésve, használhatunk kisebb vagy nagyobb csempéket is, ahogy a játékunk grafikája kiadja, illetve megkívánja.

Ráadásul az így tárolt pályák viszonylag gyorsan kirakhatók. Nézzük csak meg a *Kísértetkastély*ban vagy az *Expedíció*ban, amikor a főhős kimegy a képernyőről, akkor egészen gyorsan megjelenik a következő pálya.

Bár nyilván sokan összerakták már fejben, de akiknek még nem teljesen tiszta, azok kedvéért nézzük meg, hogy kell egy ilyen pályát kirakni:

- 1. Belapozzuk a VRAM-ot és megcímezzük az elejét.
- 2. Egy másik mutatót az aktuális pályánk csempe-térképének elejére állítjuk.
- 3. Kiolvassuk egy sorszámot a csempetérképről.
- 4. A kiolvasott sorszám alapján megcímezzük a megfelelő csempénk sprite-ját.
- 5. Kirakjuk a képernyőre a sorszámnak megfelelő csempét *(a PutSprite rutin tökéletes erre)*
- 6. Tovább léptetjük a képernyőcímet egy csempe szélességgel.
- 7. Tovább lépünk a következő sorszámra a csempe-térképünkben.
- 8. Ha még nem raktunk ki egy teljes sort, akkor ismételünk a 3. ponttól, amíg nincs kész.
- 9. Tovább lépünk a VRAM-ban az egy csempesorral lentebbi címre.
- 10. Ha még nem értünk a képernyő vagy a pályánk aljára, akkor a 3 ponttól ismételve megkezdünk egy újabb sort kirakni.

Ennyi.

Ez volt az elmélet, de akkor lássuk, hogy néz ez ki assembly-ben.

A példaprogram az alábbi linkről tölthető le: [Tile Map Demo](https://sbxinvoice.com/others/TileMapDemo.tvcasm)

### <span id="page-23-0"></span>**7. Sprite mozgatás**

Már raktunk ki sprite-ot a képernyőre, de egy játékban alapvetően ezek a figurák - jó esetben - meg is mozdulnak, így aztán itt az ideje, hogy ennek is utána nézzünk.

Első körben a dolgok könnyebbik végét fogjuk meg, egyrészt mert a programozók lusták ;-), másrészt mert bizonyos esetekben ez a módszer nagyon is működik és ráadásul gyorsabb is, mint a későbbiekben majd ismertetésre kerülő, minden esetben használható megoldás.

#### *Mire gondoltam, amikor a dolgok könnyebbik végéről beszéltem?*

Eddig még csak olyan sprite kirakónk van, ami felülírja a hátteret. Láttuk, hogy ez Tile Map pályarajzolásnál teljesen jó, de olyan sprite-oknál is megfelelő, amik egyszínű háttér előtt mozognak. Ilyen lehetne például a *Kísértetkastély*ban az ellenfelek kirakása, de a villogás alapján valószínűleg azoknak a sprite-oknak is átlátszó a hátterük. De viszont simán lehet ilyen egy fekete űrbe mozgó űrhajó, ami mögött csak a nagy, egybefüggő feketeség a háttér.

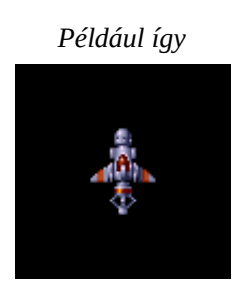

*Na, de hogy tudunk ezzel trükközni?* Úgy, hogy annyival nagyobbra vesszük az űrhajónk sprite-ját minden irányba, mint ahány pixelnyit egyszerre elmozdul. Azaz, ha mondjuk csak jobbra-balra lehet mozgatni és 2 pixelt mozdul el egyszerre, akkor mind a jobb, mint a bal szélén hagyunk 2-2 pixelnyi üres helyet a sprite-ban. Ha fel-le is mozog, akkor persze ott is annyi üres helyet hagyunk.

*És miért jó ez?* Mert amikor elmozdul, akkor saját magát írja felül és egyben törli a korábbi képernyő pozícióban, így nem kell a háttér elmentésével és visszaállításával foglalkoznunk, amivel sok időt nyerünk.

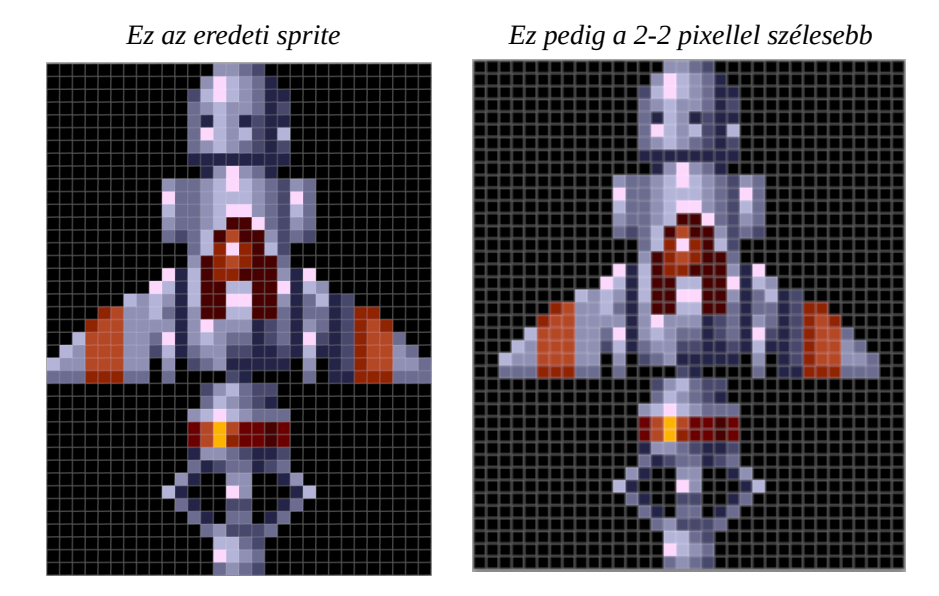

*Akkor az elméleti résszel megvagyunk, nézzük meg, hogy fest ez a gyakorlatban.*

A példaprogramban egy űrhajót tudunk jobbra-balra mozgatni a joystick-el, űrfekete háttér előtt, Graphics 16 módban.

*Ha a* PUT\_SHIP\_SPRITE *résznél kivesszük a* HALT *utasítás, akkor felgyorsul a történet :-)*

A példába egy univerzális sprite-kirakó került **PUT\_SHIP\_SPRITE** néven, ami a sprite szélességét és magasságát magából a sprite-ból veszi olyan módon, hogy a sprite adatok első byte-ja a sprite szélessége byte-okban, a második pedig a magassága pixel-sorokban. Az ezeket követő byte-ok pedig a szokásos sprite pixelek byte-onként, egymás után ömlesztve. Az általam készített **BMPToTVCSprite** segédprogram tud ilyen módon sprite-okat kimenteni, de ha a sprite címkéje után egy assembly DB sorba simán beírjuk kézzel a szélesség és magasság értékeket vesszővel elválasztva, az is ugyanolyan jó. Ezzel így egy kompakt kis sprite kirakót lehet megvalósítani.

*Ha a sprite sorok kirakását nem ciklusban végezzük, hanem egymás alá írt annyi LDI utasítással, ahány byte széles a sprite, az továbbra is gyorsabb. De ez meg így elegánsabb :-)*

*A következő forráskód egy az egyben beilleszthető a TVC Studio-ba és fordítható, futtatható, csak a CAS fájl létrehozása opciót kell bepipálni.*

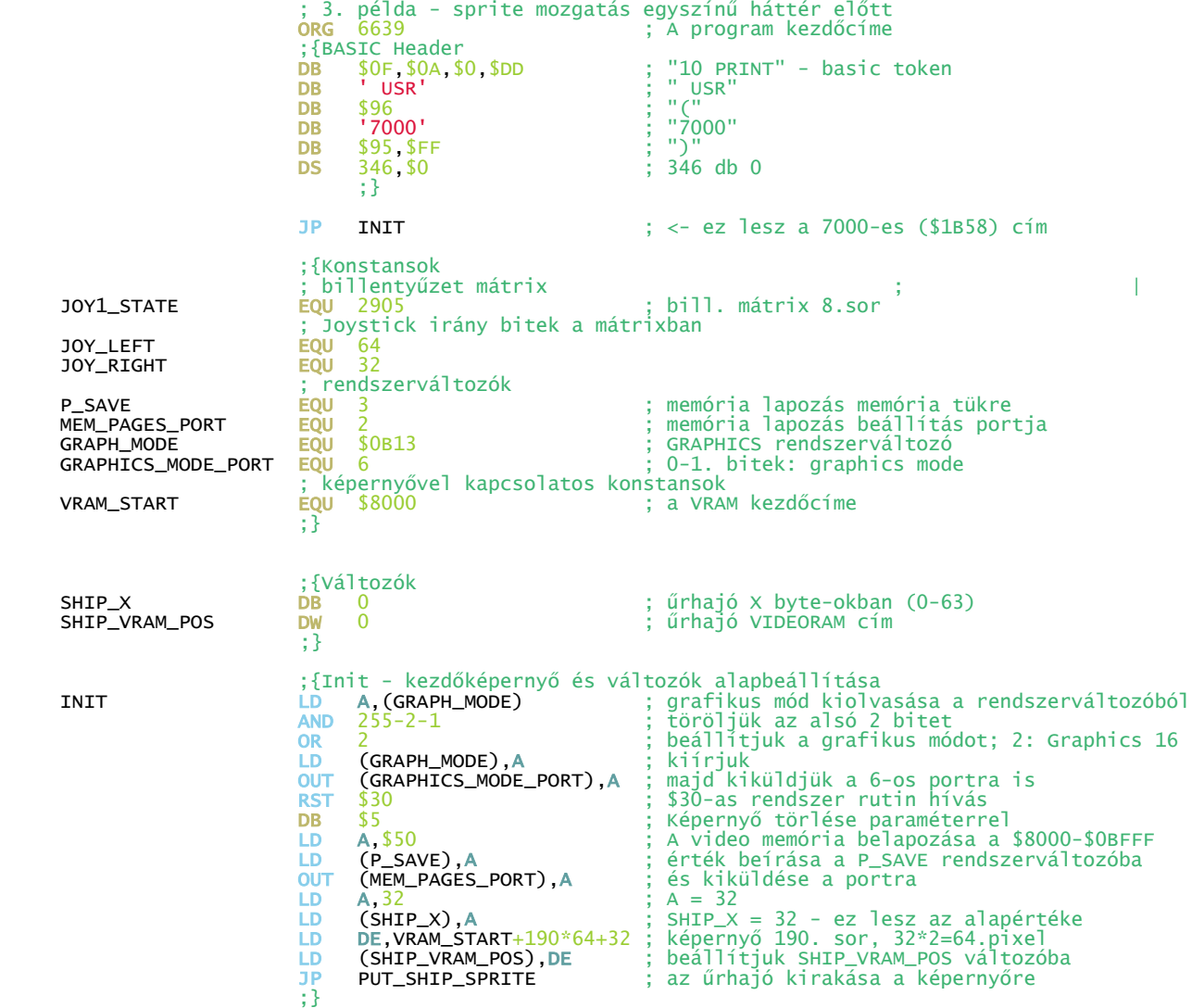

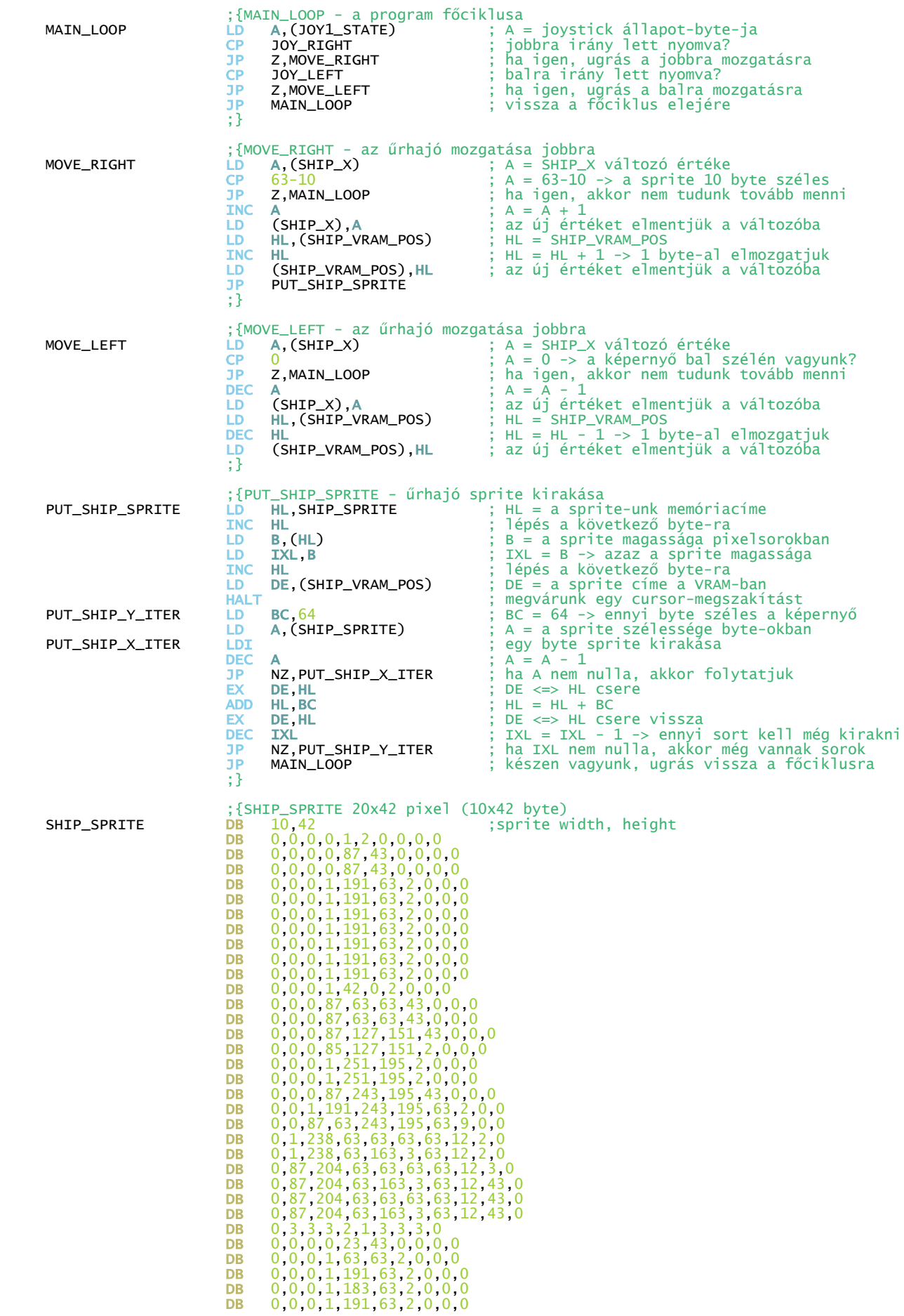

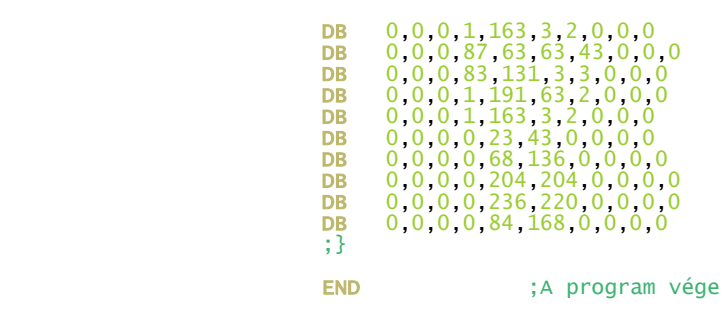

### <span id="page-27-0"></span>**8. "Igazi" sprite kirakó**

A reklámszlogen úgy szól, hogy a *Coca-Cola* az igazi, de nálunk most a **sprite** lesz az igazi :-)

### *De mitől igazi egy sprite?*

Attól, hogy azok a pixelei, amik nem alkotják a sprite rajzolatát, átlátszóak, így bármilyen háttérre kirakhatóak, a háttér nem kívánt kitakarása / letakarása nélkül.

*A következő ábra 1. képén az átlátszó pixelek lilával vannak jelölve. A 2. képen az előző fejezetben bemutatott, nem átlátszó sprite kirakás látható, míg a 3. képen az "igazi", átlátszó sprite kirakás:*

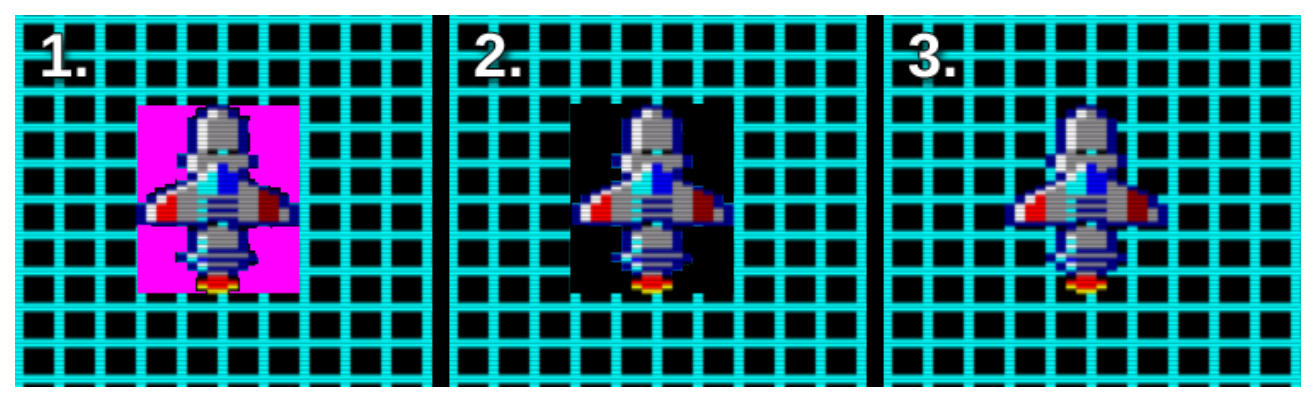

*De hogyan tudjuk ezt az átlátszó kirakást megoldani?*

Legkézenfekvőbb megoldás, hogy azokat a pixeleket, amik átlátszóak, egyszerűen nem rakjuk ki a képernyőre és készen is vagyunk. Ezzel csak annyi a baj, hogy ehhez a TVC összes grafikus módjában bit szinten kellene megvizsgáljuk a sprite-unk minden egyes byte-ját, majd kirakni azokat a biteket, amik látszanak és kihagyni, amik nem. Ez egy járható út, csak éppen *lassú*.

Ennél gyorsabb, ha készítünk egy maszkot a sprite-hoz, amiben a sprite átlátszó pixeleinek az összes bit-je **1**-es, viszont azok a pixelei, ahol a látható pontjai vannak, ott az összes bit **0**. *Ez miért jó?* Mert ha ezt *logiai és*sel (**AND**) rákeverjük a képernyőre, az letöröl minden pixelt, ahol a sprite látható részei vannak, hiszen ott a maszkban mindenhol **0** van, viszont érintetlenül hagy minden pixelt, ahol a sprite átlátszó, hiszen ott a maszkban mindenhol **1** van. Erre pedig *logikai vagy*-gyal (**OR**) rá tudjuk keverni a sprite-ot, feltéve hogy az átlátszó helyeken **0** van a sprite-ban. *Ezt bitenkénti művelet helyett byte-onként tudjuk elvégezni, ettől lesz gyorsabb.*

*Íme a maszk és a maszkolt kirakás folyamata:*

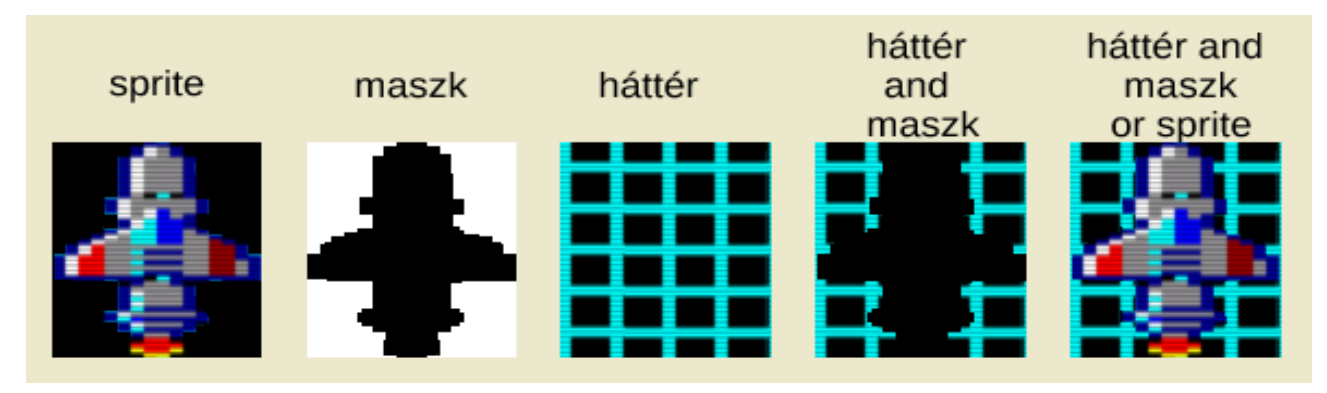

Ha mozgatni is szeretnénk a sprite-ot – márpedig többnyire ez így van –, akkor ennyi nem lesz elég még, mivel a sprite rajzolatát nem alkotó pixelek most nem jelennek meg, így azok nem is tudják törölni majd a sprite-unkat, ha elmozdítjuk, mint ahogy tették ezt az előző fejezetben, amikor egyszínű háttér előtt mozgattuk a sprite-ot. De hát az amúgy sem lenne jó most nekünk, hiszen nem egyszínű háttere szeretnénk a sprite-ot kitenni, ezért abba nem is szeretnénk beletörölni.

### *Akkor mi a megoldás a sprite mozgatásra?*

**1.** Kirakás előtt el kell menteni a sprite mögötti hátteret egy erre kijelölt memóriaterületre.

**2. AND** művelettel letörölni a sprite helyét a maszkkal a képernyőn.

**3. OR** művelettel "rákeverni" a sprite-ot a maszkkal előtörölt képernyőre.

**0.** Ha elmozdítjuk a sprite-ot, akkor a korábbi pozícióba visszamásolni az elmentett hátterét az **1-3** lépések előtt.

### <span id="page-28-0"></span>**Raszter-megszakítás átállítása**

A fenti módszer bár gyorsabb, mint az előtte felvetett elmélet, amikor is pixelenként vizsgáljuk, hogy átlátszó-e a sprite adott képpontja vagy sem, de azért a háttér visszarakással, új háttér elmentéssel, sprite maszkolt kirakással együtt mégsem annyira gyors, hogy akár egy átlagos sprite is ne villanhatna be attól, hogy a képernyő kirajzolás éppen akkor ér oda, amikor még csak visszatettük a sprite hátterét, de még nem rajzoltuk ki teljesen a sprite-ot az új pozícióba. Szóval a képernyő alsó pár sorától eltekintve, jó eséllyel mindenhol máshol villogni fog a sprite kirakás. Minél nagyobb a sprite, annál nagyobb az a terület a képernyőn, ahol villogni fog. A képernyő alján azért kisebb a villogás esélye, mivel alapértelmezetten felül, a képernyő tetején kezdődik a képernyő frissítése, így a képernyő aljára ér oda a legkésőbb, azaz ott áll rendelkezésre a legtöbb idő a sprite kirajzolására, mielőtt a raszter odaérne.

*Így néz ki, amikor a raszter "belevág" a sprite kirakásba, mielőtt a teljes sprite-ot kiraktuk volna:*

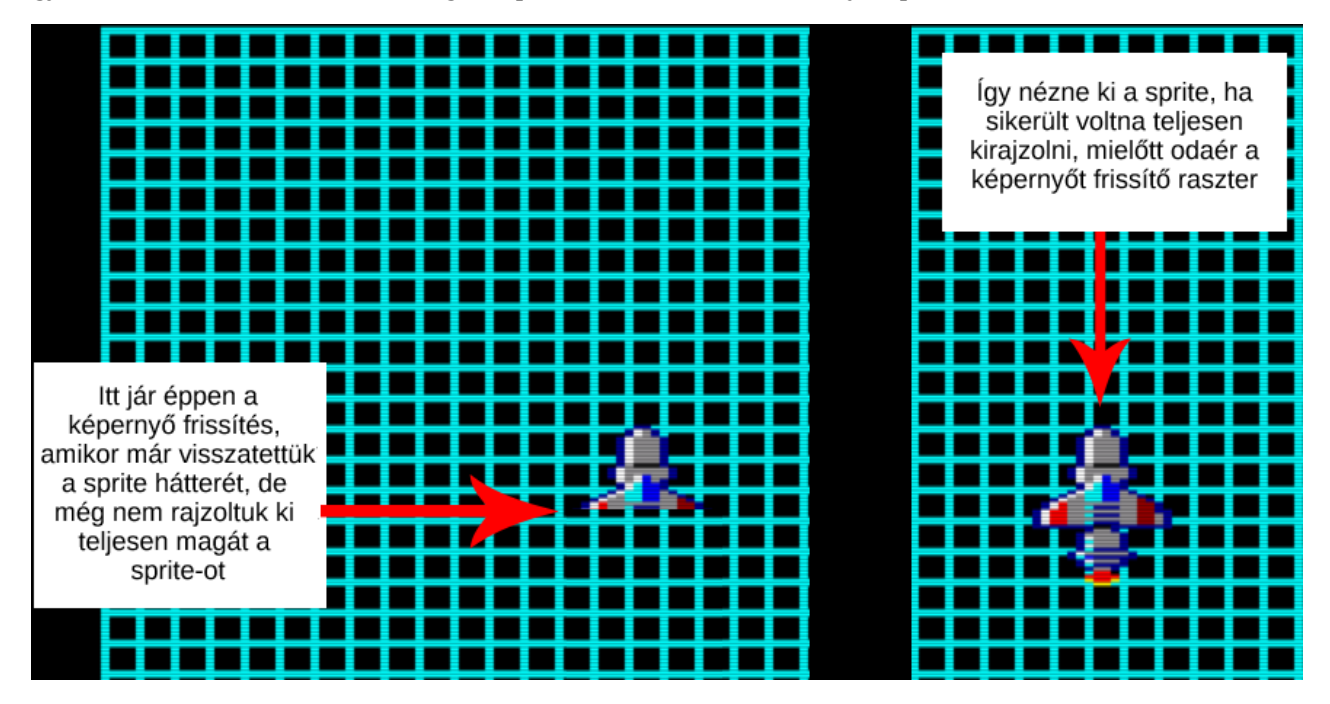

#### *Oké, és mit tudunk tenni a sprite kirakás villogása, a raszter "bevágása" ellen?*

Át tudjuk állítani a *raszter-megszakítás (cursor-megszakítás)* kezdőcímét. Ha a kirakandó sprite alá, vagy még inkább a sprite kezdőpozíciójának címe *(VIDEORAM címe)* alá állítjuk pár sorral a rasztermegszakítás kezdetét, akkor csaknem egy teljes képernyő-frissítésnyi idő áll majd rendelkezésünkre, hogy visszategyük a sprite hátterét, elmentsük az új pozícióból a hátteret és kirakjuk a sprite-ot az új képernyő pozícióba. Ez egészen nagy sprite-ok esetén is elegendő idő arra, hogy villogás mentesen meg tudjuk oldani a sprite kirakását.

#### *Ez az elmélet, de akkor lássuk a forráskódot!*

 $1e$ 

*A következő forráskód egy az egyben beilleszthető a TVC Studio-ba és fordítható, futtatható, csak a CAS fájl létrehozása opciót kell bepipálni.* 

 ; átlátszó sprite mozgatás háttér előtt ; A program kezdőcíme ;{BASIC Header<br>DB \$0F \$0A \$ The stream of the stream of the stream of the stream of the stream of the stream of the stream of the stream of the stream of the stream of the stream of the stream of the stream of the stream of the stream of the stream o DB \$0F, \$0A, \$0, \$DD ; "<br>DB USR' : " USR' ; "<br>DR \$96 : " DB \$96<br>DB '6659'  $\frac{1}{2}$  "6659" DB \$95,\$FF<br>DS 0,0,0,0,0 **DB** \$95,\$FF<br>**DS** 0,0,0,0,0 ; 5 db 0, hogy 6659-nél kezdődjön a kód<br>:} , where  $\{a,b,c,d\}$  is the contract of  $\{a,b,c,d\}$  JP INIT ; <- ez lesz a 6659-es cím ;{Konstansok ; rendszerváltozók P\_SAVE EQU 3 ; memória lapozás memória tükre MEM\_PAGES\_PORT EQU 2 ; memória lapozás beállítás portja GRAPH\_MODE \$0B13 ; GRAPHICS rendszerváltozó GRAPHICS\_MODE\_PORT EQU 6 ; 0-1. bitek: graphics mode **KEY\_REPEAT\_DELAY EQU** 2917 ; Auto repeat késleltetés 20 ms-es egységekben JOY1\_STATE EQU 2905 ; bill. mátrix 8.sor, ahol a joystick kérdezhető ; Joystick irány bitek a mátrixban<br>EQU 2 JOY\_UP EQU 2 JOY\_DOWN EQU 4<br>JOY\_LEFT EQU 64 JOY\_LEFT EQU 64 JOY\_RIGHT ; CRTC 6845 : CRTC regiszter kiválasztó port CRTC\_DATA\_PORT EQU \$71 ; CRTC regiszter adat port<br>
CRTC\_CUR\_START\_CHAR EQU 10 ; CRTC cursor-megszakítás CRTC\_CUR\_START\_CHAR EQU 10 ; CRTC cursor-megszakítás kezdő karakter a sorban<br>CRTC\_CUR\_END\_CHAR EQU 11 ; CRTC cursor-megszakítás befejező karakter CRTC\_CUR\_END\_CHAR EQU 11 ; CRTC cursor-megszakítás befejező karakter **CRTC\_R\_CUR\_POS\_H EQU** 14 ; CRTC cursor-megszakítás poz. reg.felső byte CRTC\_R\_CUR\_POS\_L EQU 15 ; CRTC cursor-megszakítás poz. reg.alsó byte **THE CONSECTED START**<br>**VRAM\_START** EQU \$8000 (200 start) a VIDEORAL VRAM\_START EQU \$8000 ; a VIDEORAM kezdőcíme SCREEN\_WIDTH EQU 64 ; ennyi byte széles a képernyősor SCREEN\_HEIGHT EQU 240 ; ennyi sor magas a képernyő seken heremister (\* 1918)<br>surp spr winth the foll of the sprite konstansok SHIP\_SPR\_WIDTH EQU 8 ; űrhajó sprite szélessége byte-okban EQU 42 ; űrhajó sprite magassága pixelben<br>:} , and the contract of  $\{3,3\}$ ship x (változók;<br>DB 0 SHIP\_X DB 0 ; űrhajó X (0-63) SHIP\_Y DB 0 ; űrhajó Y (0-239) SHIP\_VRAM\_POS DW 0 ; űrhajó VRAM cím SHIP\_BG\_POS DW 0 ; az űrhajó háttere erről a címről lett elmentve SAVE\_SP DW 0 ; StackPointer átmeneti mentésére<br>
; } , where  $\{a,b,c,d\}$  is the contract of  $\{a,b,c,d\}$ ;{Init - kezdőképernyő és változók alapbeállítása<br> **INIT LD A, (GRAPH\_MODE)** ; A = grafikus mód (ami e<br> **AND** 255-2-1 ; töröljük az alsó 2 bite INIT LD A,(GRAPH\_MODE) ; A = grafikus mód (ami egyben a VOLUME port) AND 255-2-1 ; töröljük az alsó 2 bitet OR 2 ; beállítjuk az alsó 2 biten a grafikus módot LD (GRAPH\_MODE),A ; kiírjuk a grafikus módot tartalmazó byte-ok OUT (GRAPHICS\_MODE\_PORT),A ; majd kiküldjük a 6-os portra is LD A,\$50 – – ; A video memória belapozása a \$8000-\$0BFFF címre<br>LD (P\_SAVE),A ; érték beírása a P\_SAVE rendszerváltozóba<br>OUT (MEM\_PAGES\_PORT),A ; és kiküldése a portra LD (P\_SAVE),A ; érték beírása a P\_SAVE rendszerváltozóba OUT (MEM\_PAGES\_PORT),A ; és kiküldése a portra LD  $\overline{A}$ ,  $\overline{32}$  ;  $\overline{A}$  = 32<br>
LD  $(SHIP_X)$ ,  $\overline{A}$  ;  $\overline{S}HIP_X$  LD (SHIP\_X),A ; SHIP\_X = 32 - ez lesz az alapértéke  $LD \t A, 100 \t ; A = 100$ 

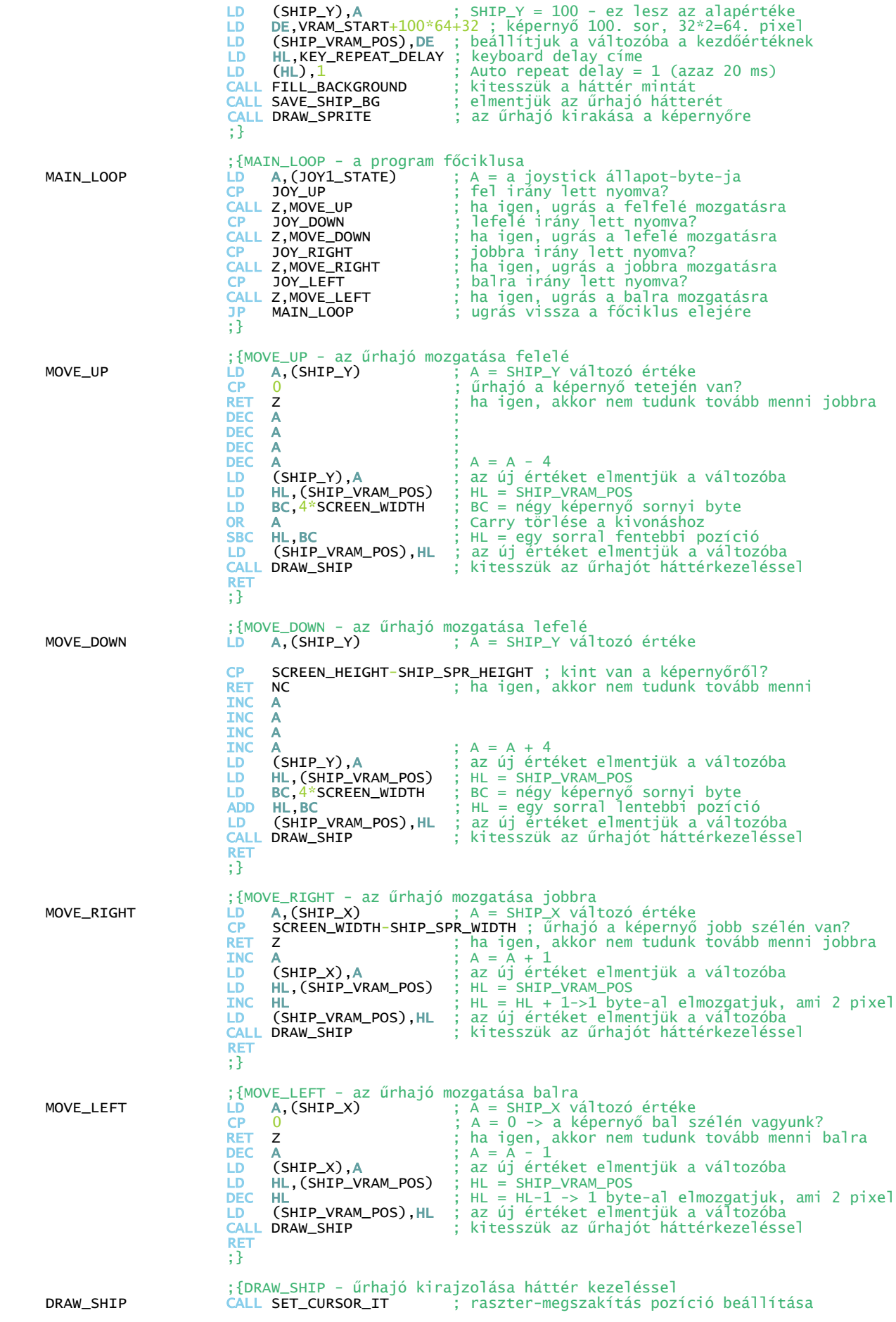

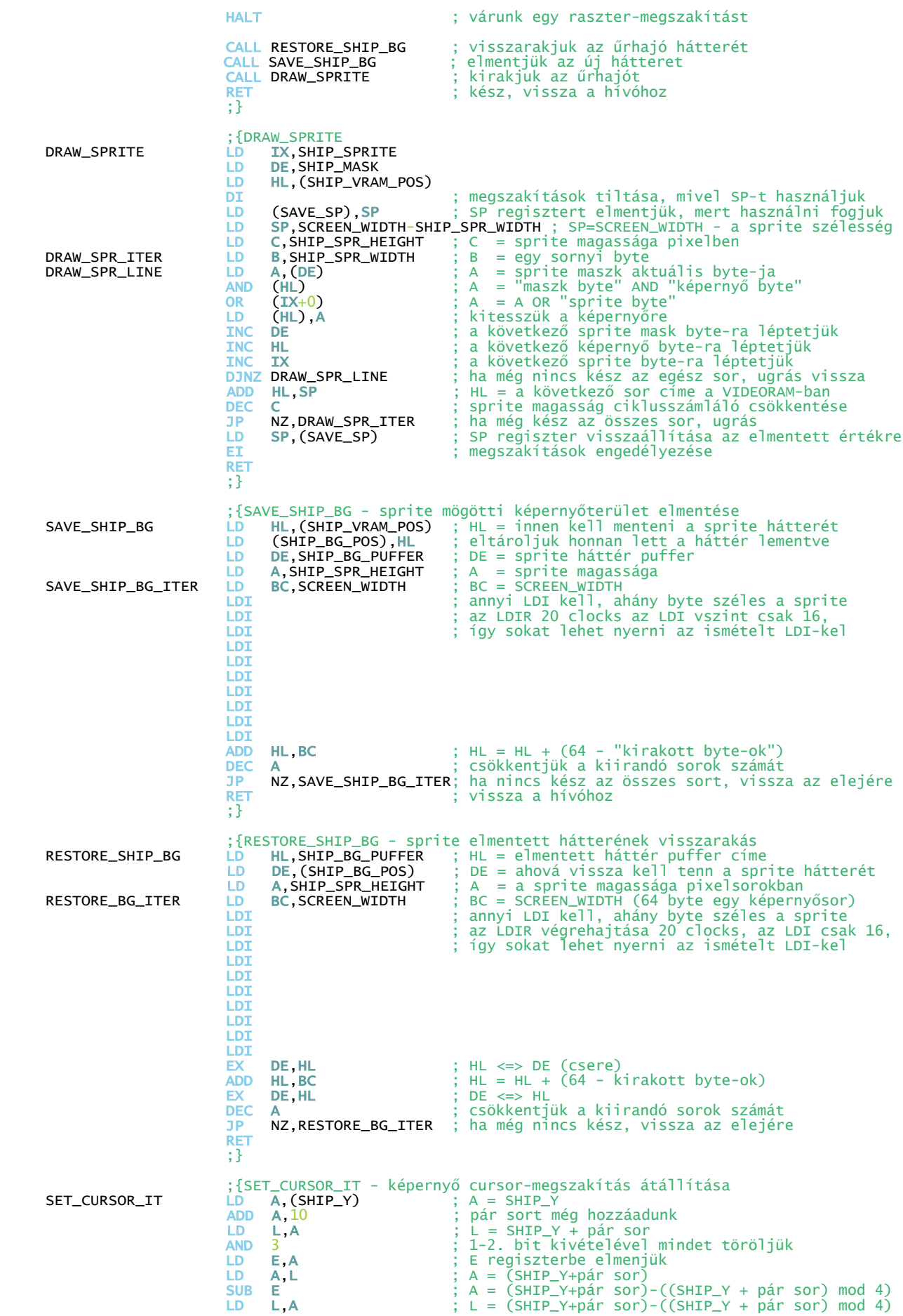

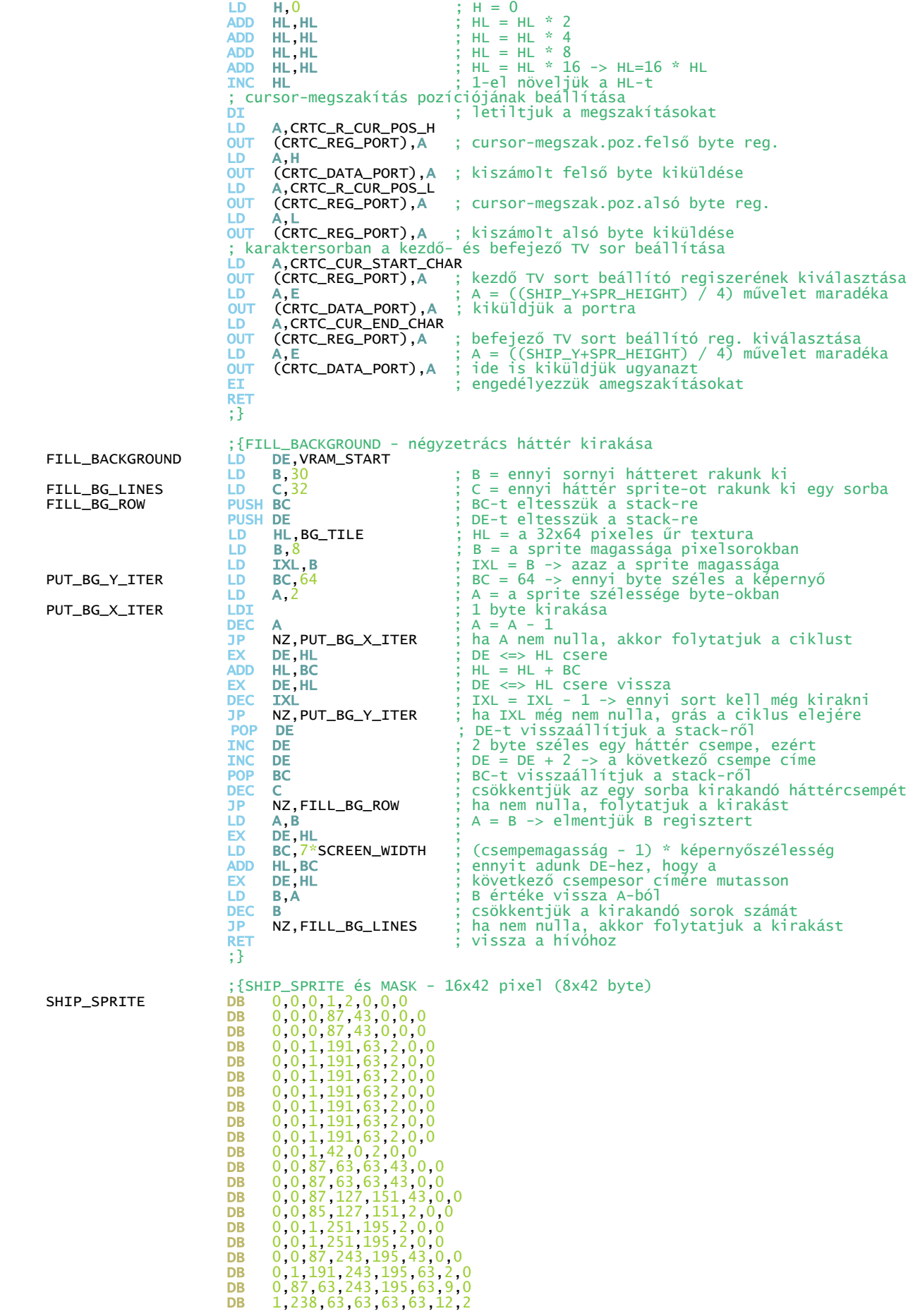

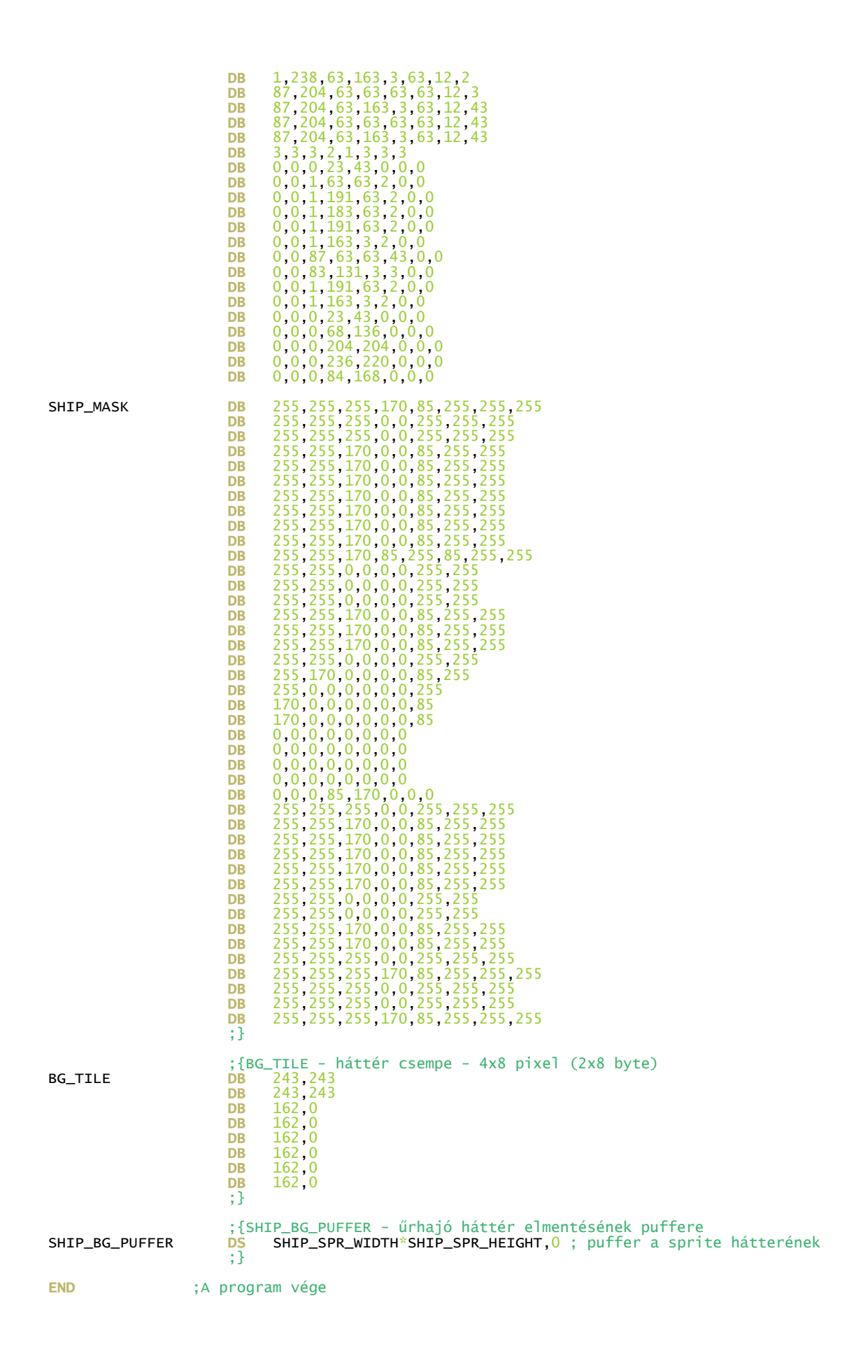

## <span id="page-34-0"></span>**9. Tippek és trükkök sprite kirakáshoz**

*Hamarosan jön ez is.*

### <span id="page-35-0"></span>**10. Hangoskodjunk**

A TVC hangképzési lehetőségei nagyon egyszerűek. Négy dolgot tudunk a hangkeltéssel kapcsolatosan vezérelni:

- 1. szóljon-e hang vagy ne (**SOUND**)
- 2. milyen hangmagasságú hang szólaljon meg (**PITCH 0 4095**)
- 3. mekkora hangereje legyen a hangnak (**VOLUME 0 15**)
- 4. mennyi ideig szóljon a hang (ez BASIC-ben a **DURATION 1 nn**)

A 4. lehetőséget, a hangkitartás időtartamát, a BASIC-ben DURATION-ként ismert paramétert, gépi kódban magunknak kell vezérelni, a hangkeltés egyszerűsége miatt.

Alapvetően minden hanggal kapcsolatos lehetőséget portokon keresztül érünk el. A **4**-es, **5**-ös és **6** os port megfelelő bitjei végzik a hangkeltést. De nézzük sorban a felsorolt 4 lehetőséget, ami már tudjuk, hogy valójában csak három, mivel a negyediket magunknak kell megvalósítanunk.

### **1. Hangjel**

Az **5-ös port 4. bitjén** (*Hangjel*) keresztül tudjuk vezérelni, hogy szóljon-e hang, vagy sem. Ha szeretnénk egy hangot megszólaltatni, akkor fontos, hogy ez a bit **1-re** legyen állítva, azaz engedélyezve legyen a *hangjel*. Viszont, ha el akarjuk hallgattatni az éppen szóló hangot, akár csak egy rövidebb szünet idejére, akkor ehhez elég ezt a bitet **0-ra** állítani. Egyszerű és gyors módszer.

| MORTAGE (2) TLSS |      |                                                                 |    |                   |    |    |    |  |
|------------------|------|-----------------------------------------------------------------|----|-------------------|----|----|----|--|
| в7               | Вô   | <b>B5</b>                                                       | 84 | вз                | B2 | Β1 | Bû |  |
|                  |      | Hang IT!Hangjel!<br>(0: tilt(0: tilt)                           |    | PITCH felső 4 bit |    |    |    |  |
| 0312H            | 2834 | $1:$ eng $1:$ eng<br>PORT05 DEFS 1 ; Az 5-ös I/O port tükörképe |    |                   |    |    |    |  |

 $\mathbb{R}$ 

### **Hang IT**

A 4. bit mellett ott van mindjárt az **5.** is, ami a *hang megszakítás* (*hang interrupt* - *Hang IT*) engedélyezését és tiltását végzi. Ezt ajánlott tiltani. *Miért?* Azért, mert ezt a BASIC használja a 4. funkcióra a hanggal kapcsolatban, azaz arra, hogy a megszólaltatott hang kitartásának idejét mérje a *hang megszakítás* (*Hang IT*) segítségével. A megszakítás minden 20 ezredmásodpercben *(20 ms)*  bekövetkezik - *pont ennyi 1 DURATION, nem véletlenül :)* -, így nagyszerűen lehet vele időt mérni. De ez egyben azt is jelenti, hogy két megszakításunk lesz, egyik a cursor- vagy raszter-megszakítás, ami a képernyő frissítésének a kezdetét jelzi, a másik pedig a hang megszakítás. Na most, ha a sprite-kirakónkban HALT utasítással várunk egy megszakításra, akkor az egyszer a cursormegszakítás lesz, amire szükségünk is van, máskor meg a hang megszakítás, amire meg igazából semmi szükségünk nincs. **Így célszerű a Hang IT-t mindig letiltani, azaz az 5. bitre 0-át írni.**

### *Hogy néz ez ki a gyakorlatban?*

Mivel az **5-ös** port nem csak ezt a két bitet tartalmazza, ezt érdemes figyelembe vennünk, ha adatot küldünk ki rá. A 6. és 7. bitek a kazetta motorvezérlését végzik, az alsó négy bit pedig a hangmagasság (PITCH) felső 4 bitjét adják, amit nem mindig érdemes felülírnunk, mert később még jól jöhet, hogy az utoljára kiadott hang értéke van benne. Így, ha a *Hangjel* vagy a *Hang IT* biteket szeretnénk beállítani, akkor előbb érdemes az **5-ös** port aktuális értékét kiolvasni az azt tartalmazó rendszerváltozóból, ami a decimális **2834**-es memóriacímen található és gyakorlatilag az *5-ös port tükörképe*. Aztán ebből a kiolvasott byte-ból annyit bitet megváltoztatni, amennyire szükségünk van.

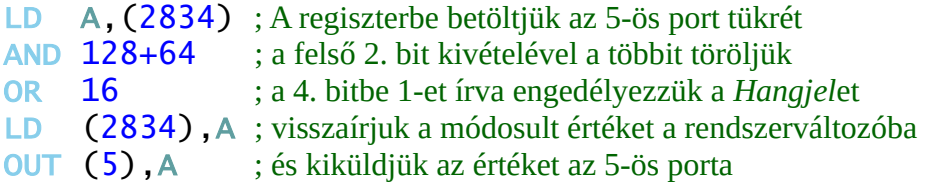

Persze ennyitől még semmi nem történik, ez csak a hang kiadásának előkészítése. Jöhet a második lépés, ahol a hangmagasságok állítjuk be.

### **2. Hangmagasság (PITCH)**

A hangmagasságot a **4-es** és az **5-ös** porta kiküldött PITCH értékkel tudjuk beállítani. Ez ráadásul azonnal meg is szólal, ha a *Hangjel* engedélyezve van.

Tehát a **PITCH** értékét két porton keresztül tudjuk megadni, mivel egy portra, csak 1 byte, azaz 8 bit küldhető ki, ami 0 - 255 közötti szám ábrázolását teszi csak lehetővé, de a TVC **0 - 4095** közötti értékeket tud megszólaltatni. Ezt **12 biten** tudjuk ábrázolni, ezért van szükség a **4-es port 8 bitje** mellett az **5-ös port alsó 4 bitjére** is.

Például a 4000-es PITCH értéket úgy tudjuk kiküldeni, hogy a 4-es portra kerül a 12 bit alsó 8 bitje, azaz 4000 - Int(4000 / 256) = **160**, míg az 5-ös portra a felső 4 bit, azaz Int(4000 / 256) = **15**

*Íme a kód, ami megszólaltat egy hangot:*

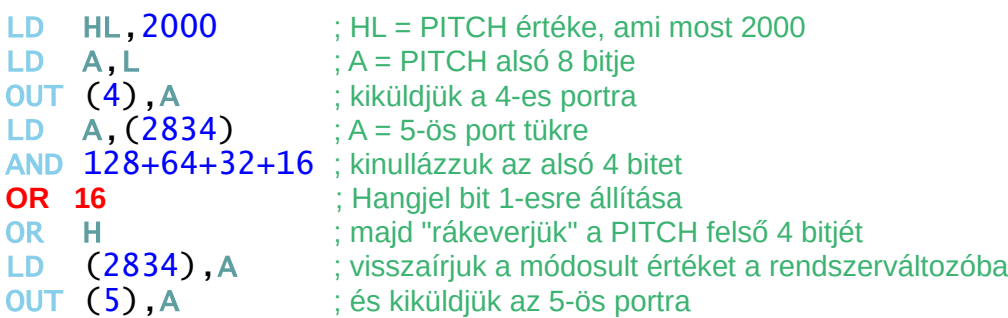

Persze ez csak akkor fog megszólalni, ha a *Hangjel* engedélyezve van az 1. pontban leírtak szerint. Ennek engedélyezését végzi el a pirossal írt sor, amire akkor nincs szükség, ha korábban a *Hangjel* bit már bekapcsolásra került és menet közben nem kapcsoljuk ki, mondjuk két hang közötti szünet miatt.

### **3. Hangerő (VOLUME)**

Még egy paramétert be tudunk állítani és ez a hangerő (VOLUME) avagy az *amplitúdó*. Alapértelmezetten a hangerő a maximális értéken, **15**-ön áll, de sosem tudhatjuk, hogy mi történt a TVC-n mielőtt elindult a programunk, így azt célszerű mindig beállítani magunknak.

A hangerőt a **6-os** porton keresztül tudjuk beállítani, a **2-5 biteken**. Mivel a hangerő **0 – 15** közötti értéket vehet fel, így 4 bit elegendő hozzá.

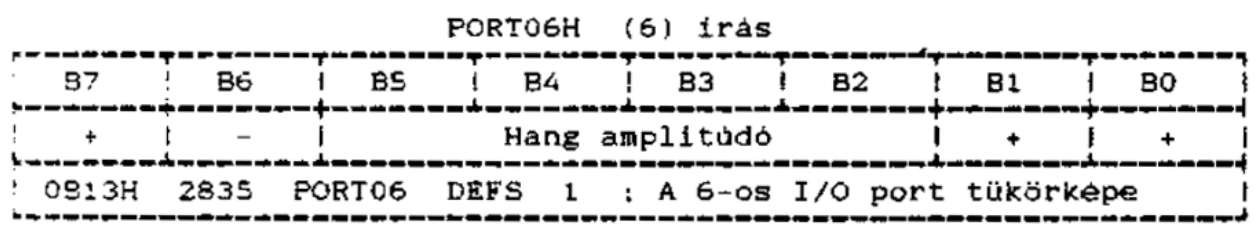

Kicsit macerás a megfelelő bitmaszk összeállítása amiatt, hogy a 2-5 biteken kell megadnunk a hangerőt anélkül, hogy a többi bitet felülírnánk, de azért semmi extra. A 6-os port rendszerváltozóban levő tükörképét kiolvassuk a decimális **2835** memóriacímről és azt felhasználva készítjük el a megfelelő kiküldendő byte-ot. Íme a kód:

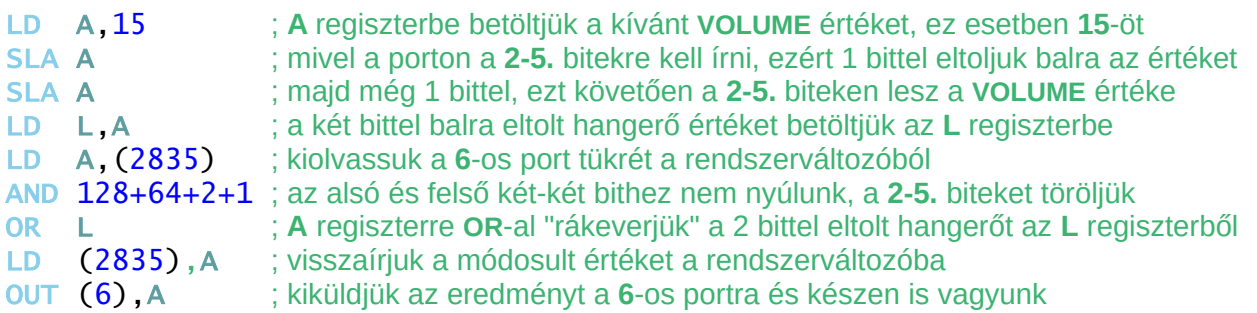

Ha a hanglejátszásunk egyenletes hangerőn történik, akkor elég egyszer beállítani a hangerőt. Azonban ha a hangeffekteknél a hangerő is számít, akkor azt a műveletet ennek megfelelő gyakorisággal kell elvégezni.

### **4. Hangkitartás (DURATION)**

A fenti hangerő beállító kód után bemásolva a 2. pontban, a hangmagasságnál ismertetett kódot, ahol egy PITCH 2000 frekvenciájú hangot adunk ki, majd ebből a két kódocskából álló forrás lefordítva és lefuttatva a következő BASIC utasítást valósítjuk meg assemblyben:

### **SOUND PITCH 2000, VOLUME 15**

Vagyis csak majdnem, ugyanis a mi assembly kódunk nemcsak, hogy kiadja a 2000-es frekvenciájú hangot 15-ös hangerőn, de az folyamatosan szólni is fog, amíg ki nem kapcsoljuk a TVC-t, vagy nem nyomunk egy *reset*-et :) Bizony, mivel nekünk kell arról gondoskodnunk, hogy egy kiadott hang meddig szóljon és ha ezt nem tesszük meg, akkor az utoljára kiküldött hang folyamatosan szól a végtelenségig. Ez egyébként alapvetően egy jó dolog, mert ez azt jelenti, hogy amint kiküldtük a portra egy hangot, nincs vele több dolgunk se nekünk, se a TVC-nek mindaddig, amíg egy másik hangot nem szeretnénk

kiadni, vagy kikapcsolni az éppen szóló hangot. Ez így elég CPU takarékos megoldás, szóval kezdjük el megkedvelni :)

### *De hogy tudjuk a hangot kikapcsolni?*

Ez nagyon egyszerű, a *Hangjel*et kell letiltanunk. Ez pont ugyanaz a kód, amivel engedélyeztük, csak most 1-es helyett 0-ra állítjuk a megfelelő bitet. Így:

LD A,(2834) ; A regiszterbe betöltjük az 5-ös port tükrét AND 128+64 ; a felső 2. bit kivételével a többit töröljük, a *Hangjelet is!* LD (2834),A ; visszaírjuk az értéket a rendszerváltozóba OUT (5),A ; és kiküldjük az értéket az 5-ös porta

Na, akkor ezzel már nem fog örökre szólni a kiadott hang. Másoljuk be az előző két kódrészlet mögé közvetlenül és fordítsuk le. *Majd próbáljuk is ki!* Most meg annyi történik, hogy egy nagyon rövid időre megszólalt a hang, aztán semmi. *Miért?* Mert annyi ideig szólt a hang, amíg a TVC végrehajtotta az utasításokat és oda nem ért a hang kikapcsoláshoz. És ez gépi kódban elég gyorsan megtörténik.

### *Szóval valahogy időzítenünk kellene a hang kitartását.*

Erre számos módszer van, de nekünk az lenne a szerencsés, hogy ha valami nagyon pontos időzítést tudnánk használni, ami lehetőleg a CPU-t se nagyon terheli le, szóval nem egy egy helyben toporgó ciklus, ami alatt semmi mást nem tudunk csinálni, így a játékunkat / programunkat se tudjuk futtatni.

**I. megoldás** a *rendszer timer* lekérdezése. Ezt a decimális **2845**-ös memóriacímen találjuk és az a jó benne, hogy a **20 ms**-enként végrehajtott megszakítás automatikusan növeli eggyel, tehát óraként, vagy stopperként is lehet használni, ami a TVC bekapcsolásától számolja az eltelt 20 ms-ek számát. Ezzel csak az a baj, hogy mivel ez egy 16 bites cím, így **1311** másodpercenként (65536 \* 20 / 1000) lenullázódik és újra kezdi a számolást, ami bekavarhat nekünk, ha nem figyelünk erre oda.

**II. megoldás**, hogy megvárjuk a képernyőfrissítést, ami egy játék esetében amúgy is célszerű, és szintén **20 ms**-enként következik be. Ha elég gyors a kódunk *(márpedig illik annak lennie)*, azaz egy főciklusa lefut egy képernyőfrissítés alatt, akkor a főciklusunkban valahol elhelyezett **HALT** megadja ezt a **20 ms**-es ütemet a hanglejátszás időzítéséhez.

**III. megoldás**, hogy a rendszermegszítást végét átirányítjuk a saját megszakítás rutinunkra és az egész hang- és zenelejátszást ebben a megszakításrutinban futtatjuk, amit a TVC 20 ms-enként automatikusan meg fog hívni. A *TVC Boing Ball Demo* ezt a megoldást alkalmazza, ha valakit érdekel, abban meg tudja nézni hogyan.

De próbáljuk ki, hogy a kis programocskánkba tegyük be a hang kikapcsolás elé **5 darab HALT** utasítást, ami ugye azt jelenti, hogy 5\*20 = **100 ms**-ig fog szólni a hangunk, ami még mindig csak **0,1** másodperc, de már egy jól hallható időtartam, mielőtt kikapcsolnánk. Ezzel az időzítés működik, mindenünk megvan, hogy hangot játszunk le TVC-n, akár egy zenét is.

*Aki lusta volt a kódrészleteket a leírtak szerint összemásolni, annak itt van egyben az egyet prüttyenő kis programunk TVC Studio-ba bemásolható és fordítható változata:*

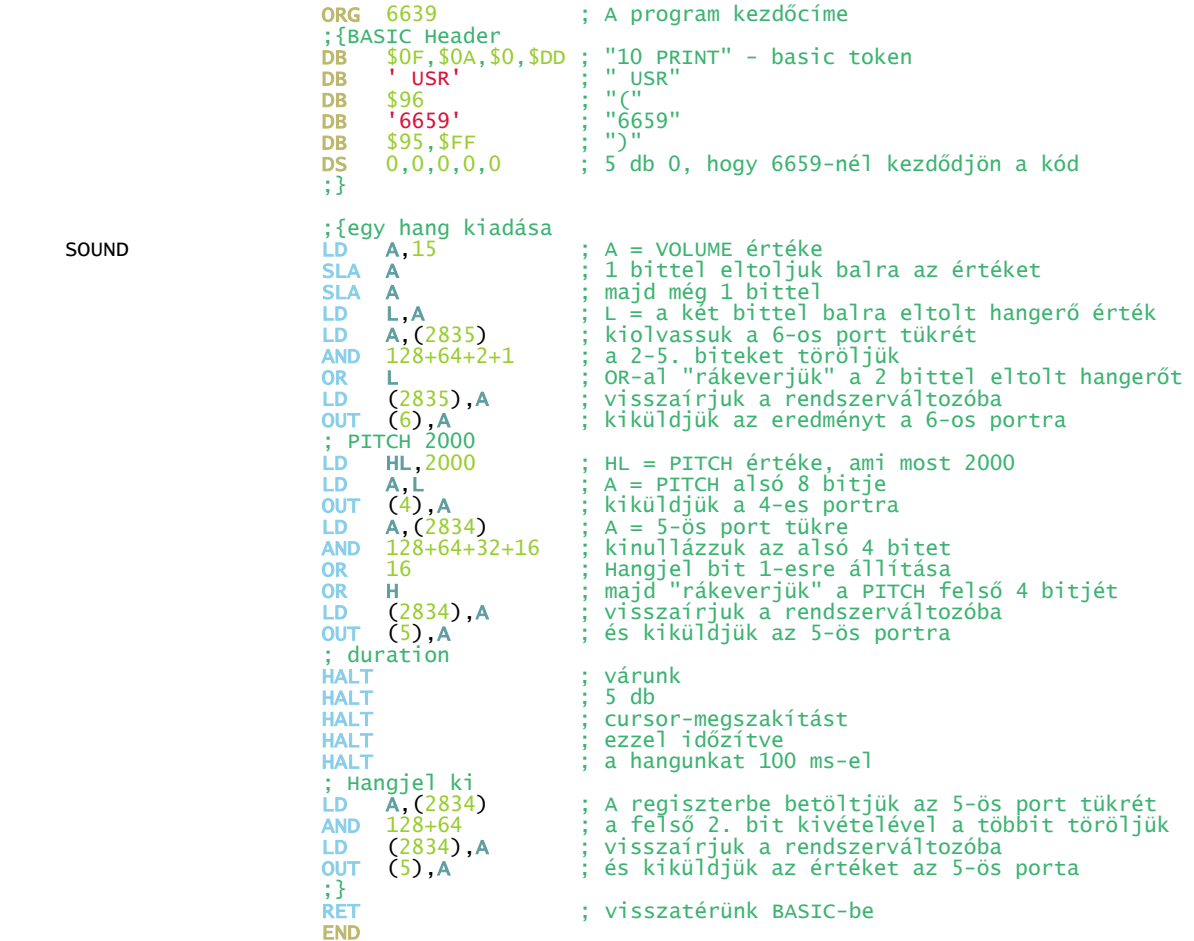

#### *Oké, prüttyenni már tudunk, de hogy lesz ebből zene?*

Úgy, hogy le kell szépen tárolni a "kottánkat", majd azon végigmenve lejátszani azt. Ha egyenletes hangerőn játsszuk le a zenénket, akkor az adatokba a **PITCH** és **DURATION** értékeket elegendő felváltva megadni, majd mondjuk egy **0** értékkel jelezni, hogy a zene végére értünk. Ezt követően nincs más dolgunk, mint minden főciklusban – ami egy elhelyezett **HALT** utasítás esetén **20 ms**-enként lefut egyszer - egy hangot megszólaltatni vagy kitartani azt a hangot, amit utoljára megszólaltattunk és mellette vezérelhetjük a játékunkat is. Ha egy hang kitartási ideje lejárt, akkor kiolvassuk a "kottánkból" a következő hangot és megszólaltatjuk. Mindezt addig ismételjük, amíg a kotta végére nem értünk. A **4095**-ös PITCH érték szünet hangnak felel meg.

*A következő forráskód egy az egyben beilleszthető a TVC Studio-ba és fordítható, futtatható, csak a CAS fájl létrehozása opciót kell bepipálni. ESC-re kilép a program BASIC-be.*

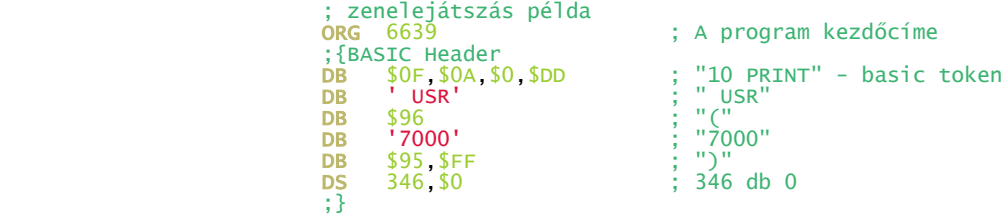

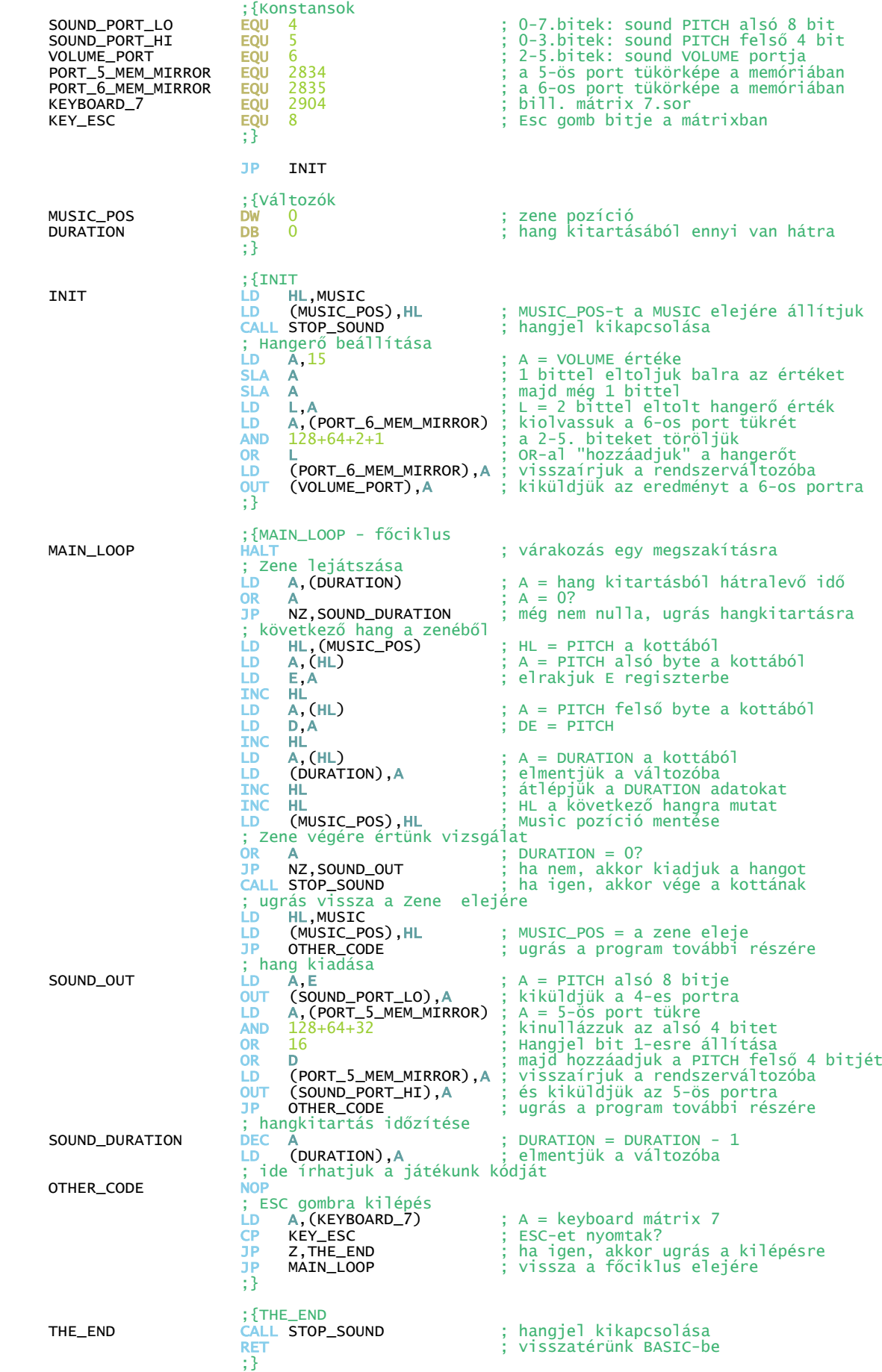

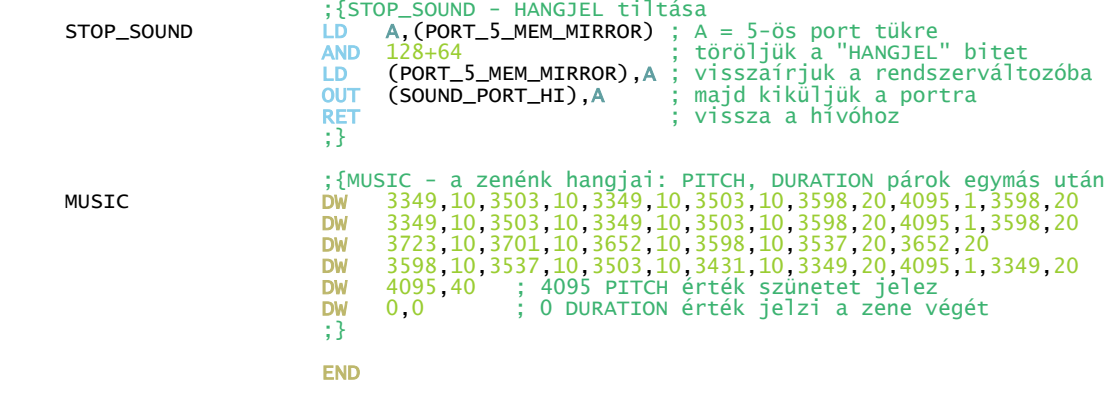